# **ČESKÉ VYSOKÉ UČENÍ TECHNICKÉ V PRAZE FAKULTA STROJNÍ**

Ústav technologie obrábění, projektování a metrologie Ú12134

# **BAKALÁŘSKÁ PRÁCE**

## **Využití počítačové tomografie pro komplexní kontrolu dílů**

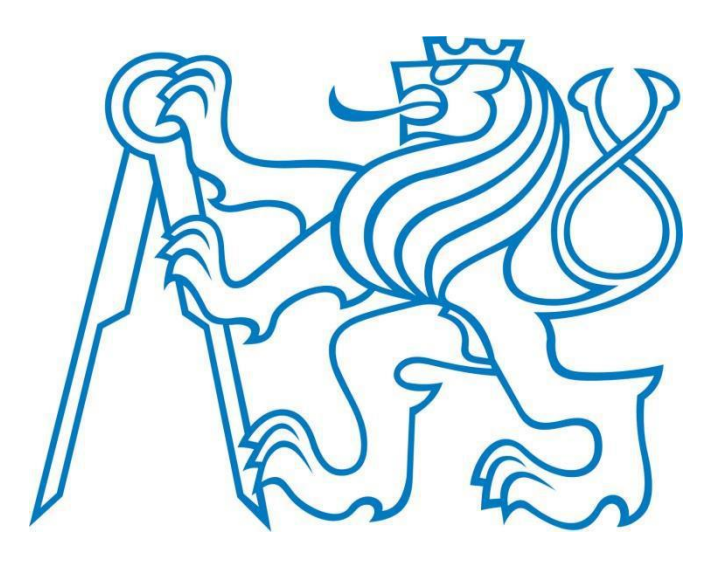

Vypracoval: Lukáš Bureš

Vedoucí práce: Ing. Jan Šimota Praha 2018

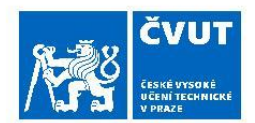

# ZADÁNÍ BAKALÁŘSKÉ PRÁCE

#### I. OSOBNÍ A STUDIJNÍ ÚDAJE

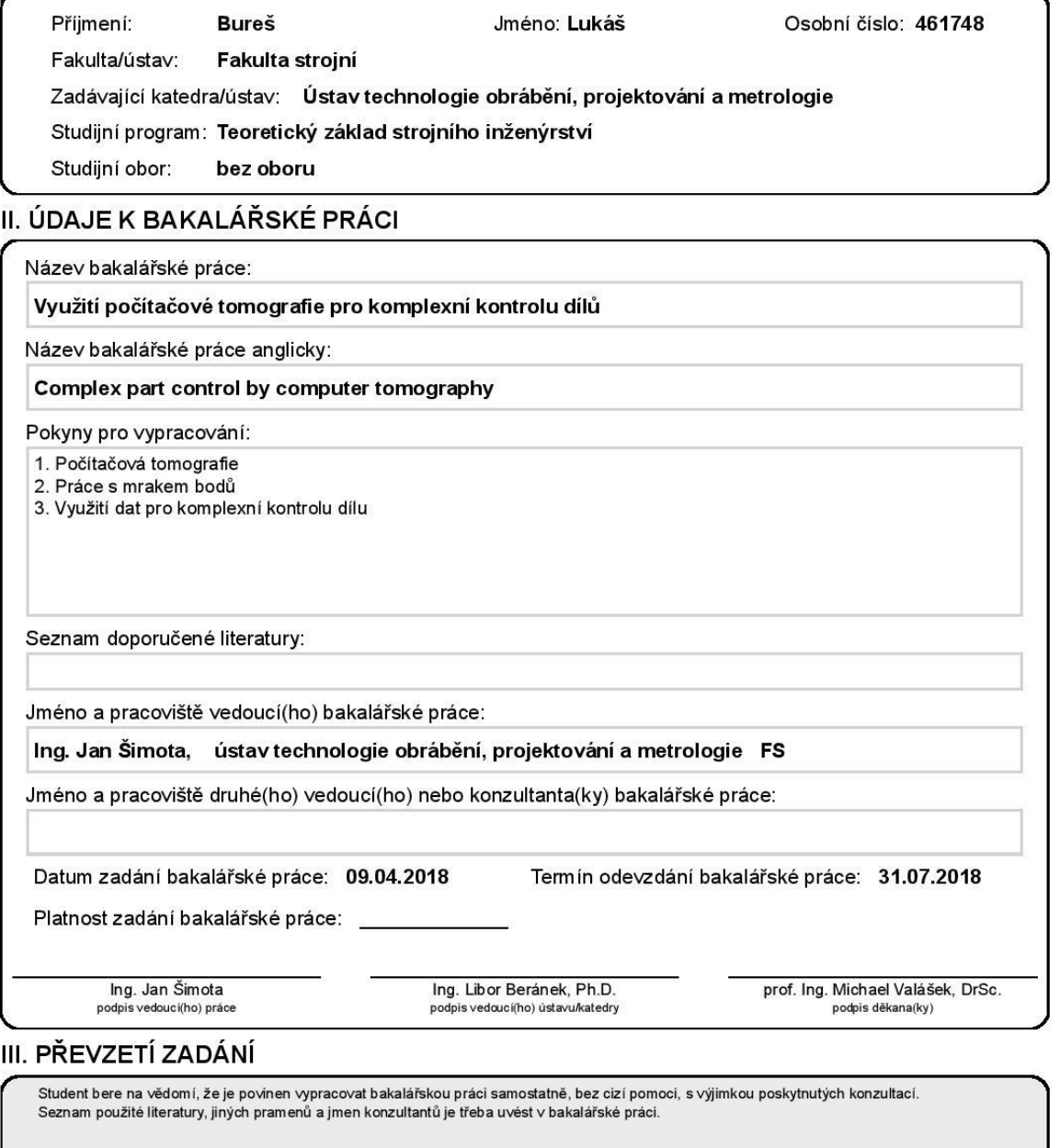

Datum převzetí zadání

Podpis studenta

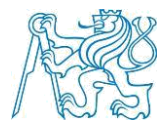

#### Prohlášení:

Prohlašuji, že jsem svoji bakalářskou práci vypracoval samostatně. Dále prohlašuji, že jsem použil pouze podklady uvedené v přiloženém seznamu.

V Praze dne …………… . . . . . . . . . . . . . . . . . . . . . . . .

Lukáš Bureš

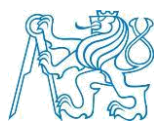

## Poděkování:

Rád bych poděkoval svému vedoucímu bakalářské práce Ing. Janu Šimotovi za veškeré rady, poznatky, trpělivost, ochotu a čas, který mi byl schopen věnovat. Dále děkuji své rodině a přátelům za podporu při mém studiu.

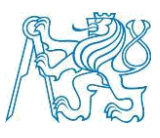

#### Anotace

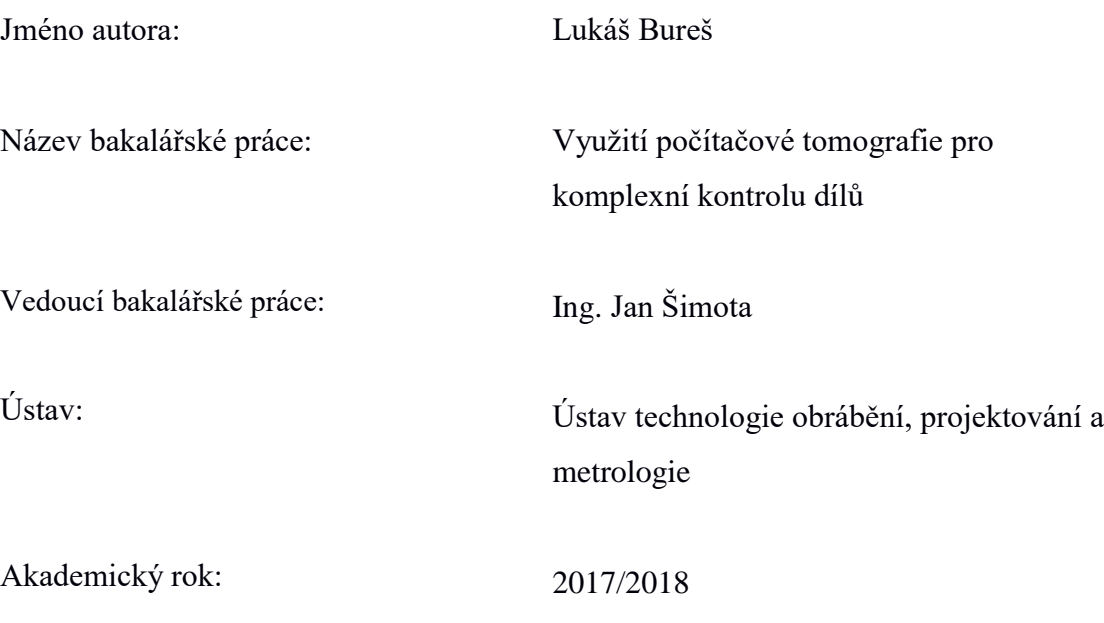

Bakalářská práce je zaměřena na seznámení čtenáře s počítačovou tomografií a procesem získávání dat. Zabývá se použitím softwaru VGStudio Max ke komplexní kontrole dat získaných skenováním zkušebního artefaktu vyrobeného pomocí technologie 3D tisku.

V práci je představen pojmem počítačová tomografie, její druhy a fyzikální podstata tomografu. Jsou zde představeny parametry pro tvorbu skenu a možnosti práce s mrakem bodů v prostředí Metrotom OS a VGStudio Max. Následně je zhodnocena využitelnost získaných dat z počítačového tomografu Zeiss Metrotom 1500, provedena analýza těchto dat v prostředí VGStudio Max a představení uplatnění v průmyslové praxi.

**Klíčová slova:** Počítačová tomografie, metrologie, rentgenové záření, defektoskopie, VGStudio Max

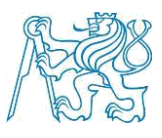

#### Annotation

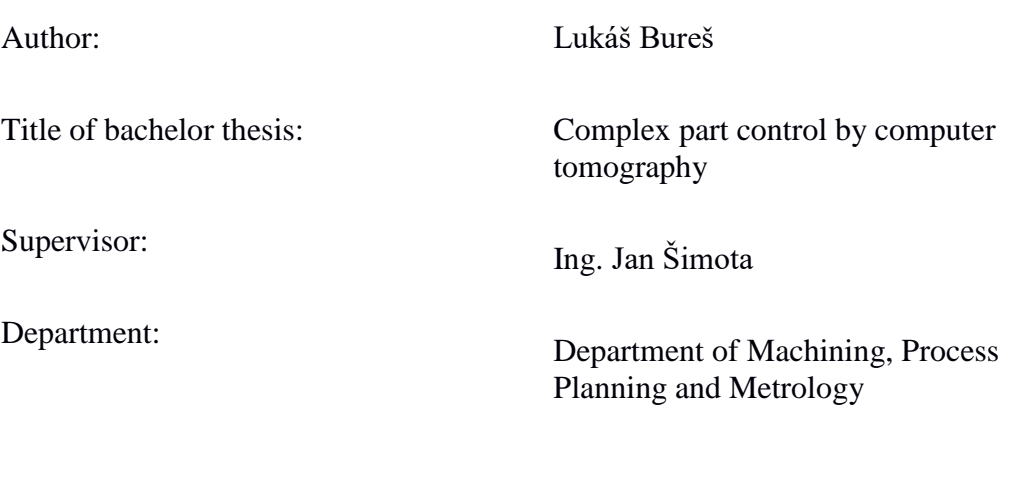

Academic year:

2017/2018

The bachelor thesis is focused on acquainting the reader with computer tomography and the process of data acquisition. It deals with the use of Software VG Studio Max for a comprehensive inspection data obtained by scanning the test artifact produced using 3D printing technology. In addition, other VG Studio Max applications are introduced.

The first part introduces the term computer tomography, its types and the physical nature of the tomography. The second part deals with working with a cloud of points in the environment of Metrotom OS and VG Studio Max. The last part evaluates the usability of obtained data from a computer tomograph Zeiss Metrotom 1500, analysis of these data in the VG Studio Max environment and application in industrial practice.

**Key words:** Computer tomography, metrology, X-rays, defectoscopy, VGStudio

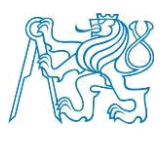

# Obsah

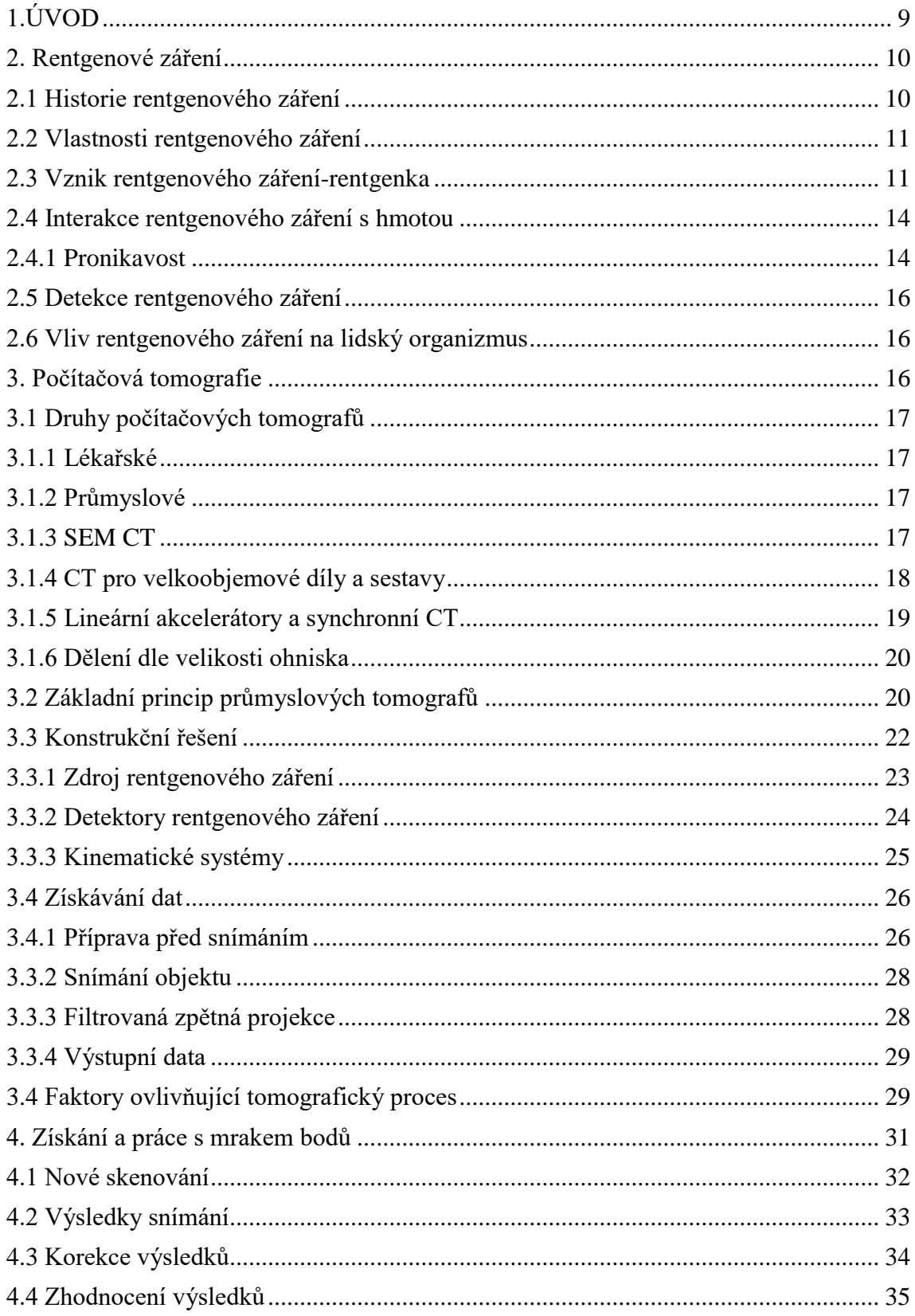

# Fakulta strojní ČVUT v Praze<br>Ústav technologie obrábění, projektování a metrologie

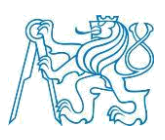

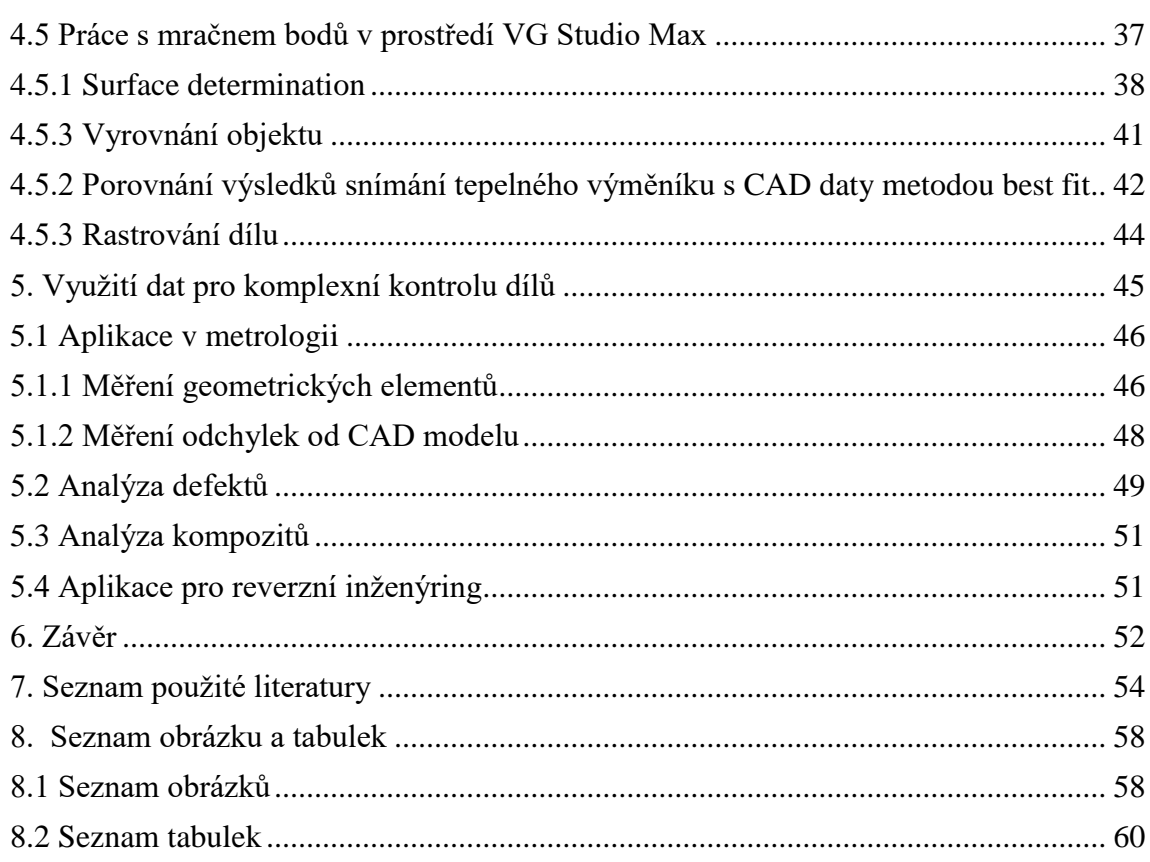

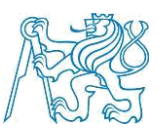

# <span id="page-8-0"></span>1.ÚVOD

Rentgenová tomografie neboli také počítačová tomografie (computed tomography) je významný nástroj v medicínské diagnóze, jejíž pomocí je možné lokalizovat krvácení do mozku, nebo například nalézt nádorové struktury. Medicína však není jediný obor, ve kterém nachází počítačová tomografie uplatnění. Její uplatnění v posledních letech významně roste také v průmyslovém sektoru.

Počítačovou tomografii lze rovněž použít ke kontrole prostorových objektů. Jedná se o metodu nedestruktivního testování hojně využívanou v defektoskopii. Pomocí rentgenového záření je možné detekovat vady a defekty výrobku, které nejsou patrné pouhým okem. Může se jednat například o kontrolu pórovitosti, staženin nebo bublin, kontrolu svarů a podobně. S technickým pokrokem v rámci zvyšování výkonu zdroje rentgenového záření je v současné době možné využití tomografie také v metrologii. Metoda měření zvaná metrotomografie umožnuje získat informace o vnější i vnitřní geometrii s vysokou přesností.

Daný způsob se kromě možnosti měření vnitřní struktury součásti, vyznačuje také menší časovou náročností oproti konvenčním měřícím metodám, jako jsou například souřadnicové měřicí přístroje.

Cílem této práce je seznámit čtenáře s problematikou počítačové tomografie a její možností využití ke komplexní kontrole dílů v průmyslu.

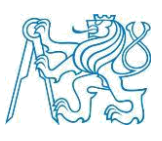

# <span id="page-9-0"></span>2. Rentgenové záření

Základním principem počítačové tomografie je rentgenové záření. Využívá se zde schopnost rentgenového záření pronikat objekty. Při průchodu vzorkem je záření částečně absorbováno materiálem, dochází k poklesu intenzity rentgenového záření a díky tomu je pak možné získat informace o vzorku. [1]

#### <span id="page-9-1"></span>2.1 Historie rentgenového záření

Objev rentgenového záření je připisován Wilhelmu Conradu Röntgenu kdy v roce 1895 při experimentech s katodovými paprsky objevil doposud nepoznaný druh záření, který nazval paprsky X. K jejich detekci používal platnatokyanid barnatý. S tímto zářením nadále experimentoval a zjistil, že intenzita výsledného záření je závislá na materiálu, kterým prochází. Došel k závěru, že například olovo má malou propustnost záření. Při experimentech zjistil, že s rostoucí vzdáleností zdroje záření a stínítka klesá intenzita záření. K velmi zajímavému výsledku dospěl, když jeho žena vložila svoji ruku mezi zdroj záření a fotografickou desku. Vznikl první rentgenový snímek kosti člověka. [3]

<span id="page-9-2"></span>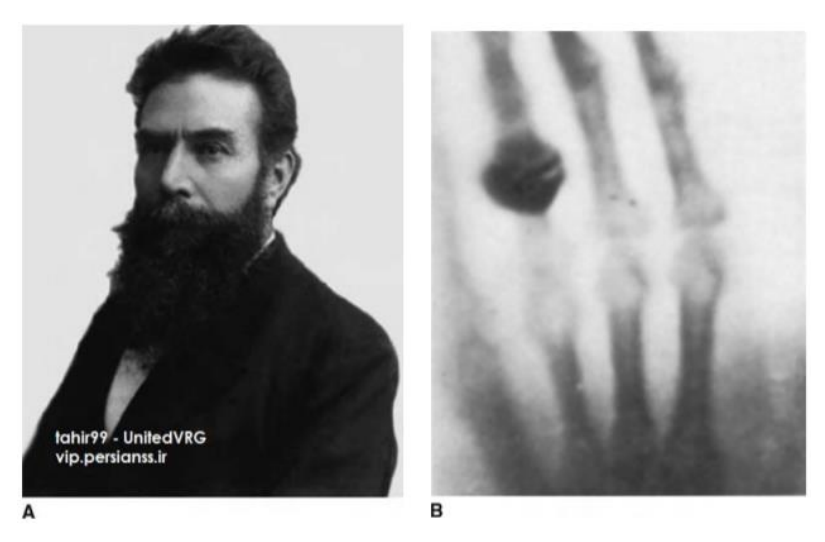

*Obrázek 1 A) Wilhelm Conrad Röntgen B) Rentgen ruky [3]*

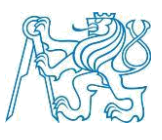

#### <span id="page-10-0"></span>2.2 Vlastnosti rentgenového záření

Rentgenové záření je elektromagnetické záření, jehož rozsah vlnových délek je  $10^{-12}$  m do  $10^{-8}$  m. Šíří se přímočarým pohybem. Intenzita rentgenového záření klesá s druhou mocninou vzdálenosti od zdroje záření. [3]

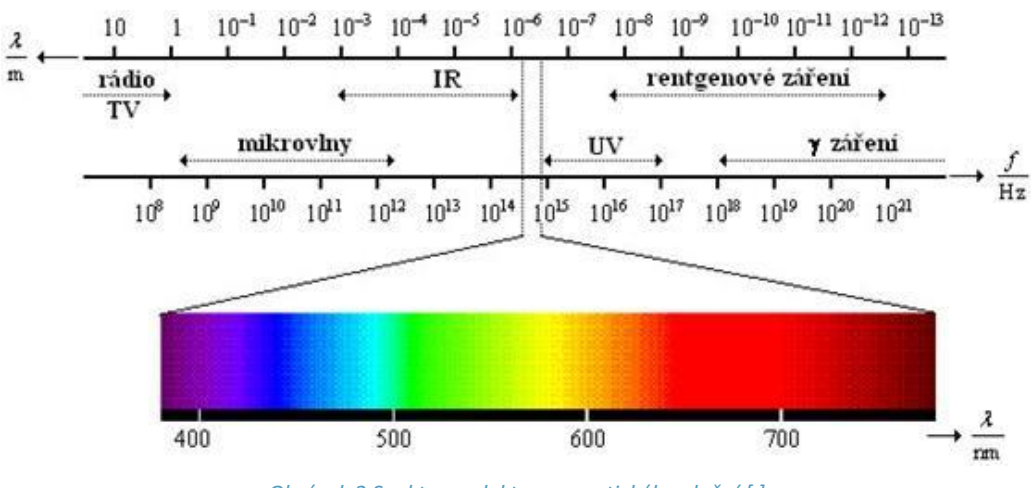

*Obrázek 2 Spektrum elektromagnetického vlnění [ ]*

#### <span id="page-10-1"></span>2.3 Vznik rentgenového záření-rentgenka

Rentgenové záření vzniká přirozeně v kosmických tělesech jako jsou například hvězdy nebo supernovy [4]. Uměle lze vyrobit rentgenové záření ve vakuové elektronce, v rentgence.

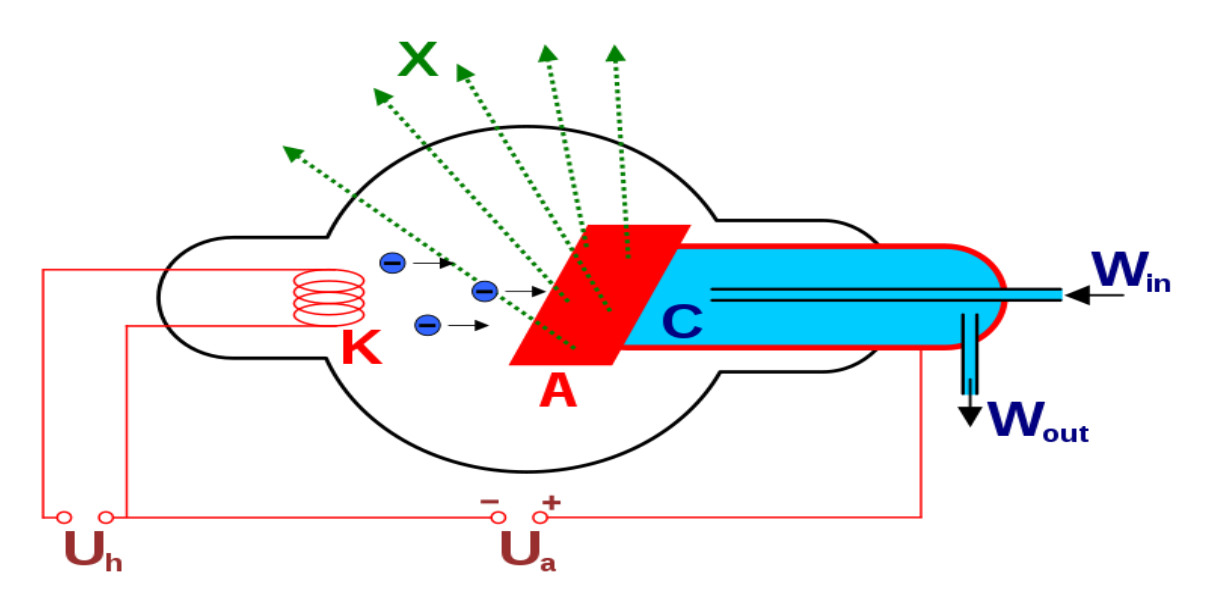

<span id="page-10-2"></span>*Obrázek 3 Schéma principu rentgenky [3]*

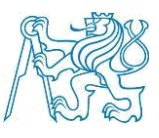

Pro produkci rentgenového záření je nutné vakuové prostředí. Z katody, rozžhaveného kovového vlákna, jsou emitovány elektrony směrem k anodě. Anoda je vyrobena z těžkých kovů. Elektron je urychlován pomocí velkého napětí. K urychlování se používá nejčastěji napětí, které nabývá hodnot 30 kV–450 kV. [7] Elektron dopadá na terč anody. Může dojít k několika interakcím elektronu s terčem anody. Kolem 99 % energie elektronu je přeměněno na teplo. Zbylé 1 % původní energie elektronu je přeměněno v rentgenové záření následujícími interakcemi.

- A) Bržděním urychlených elektronů v atomech materiálu terče = brzdné záření
- B) Předáním energie urychlených elektronů elektronům z vnitřní slupky elektronového obalu = charakteristické záření
- C) Kolizí urychlených elektronů s jádrem atomu
- [3] [4] [5] [7]

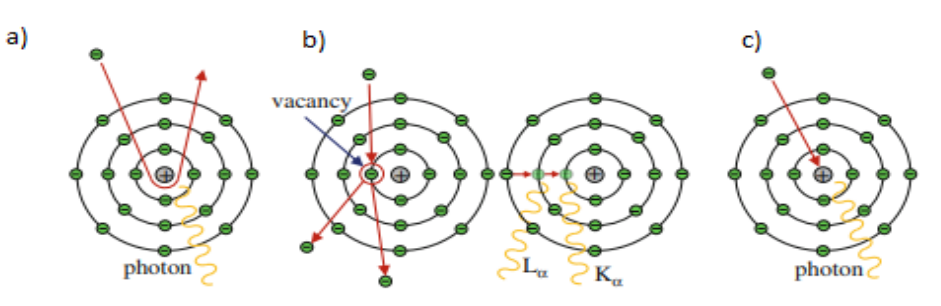

*Obrázek 4 Princip generování rentgenového záření [7]*

<span id="page-11-0"></span>Spektrum výsledného záření je spojité. Vlastnosti produkovaného záření ovlivňuje volba materiálu anody (wolfram, molybden, zlato, stříbro), velikost přiváděného napětí a konstrukce rentgenky. Konstrukce rentgenky tvoří důležitý aspekt, určuje totiž dostupný výkon záření, který je při dané konstrukci možné využít.

Velký význam má výběr terče rentgenky. Musí odolat velkému tepelnému náporu. Existují terče odrazové a transmisní terče. U odrazového terče se rentgenové záření odráží od terče, z toho důvodu lze použít vyšší napětí, díky snadnému odvodu tepla z terče. Průměr ohniska určuje výsledné rozlišení, čím menší průměr ohniska tím vyšší

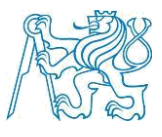

výsledné rozlišení. Dosažitelný průměr ohniska se u odrazových terčů pohybuje v řádu mikronů. Menší průměr není možný díky nedostatečnému odvodu tepla.

Transmisním terčem rentgenové záření prochází, terče jsou proto tenčí, díky tenčímu terči mohou mít menši průměr ohniska a mohou tak dosahovat vyššího rozlišení, avšak vzhledem k teplu, tvořícím na terči, pouze při menších napětích. [1] [7]

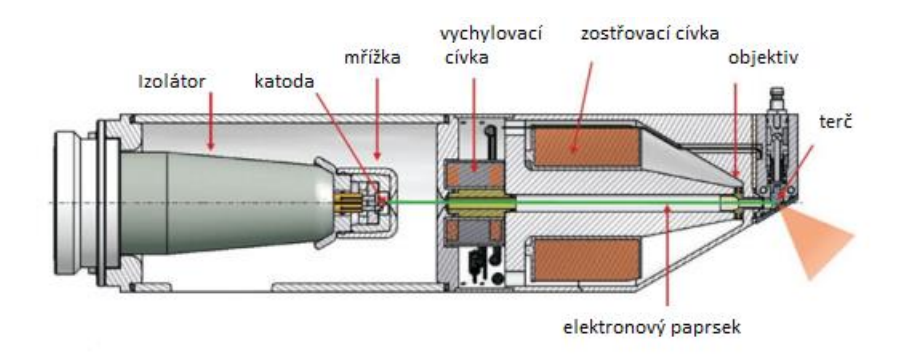

*Obrázek 5 Schéma konstrukce rentgenky [7]*

<span id="page-12-0"></span>Rentgenka může mít jak otevřenou, tak uzavřenou konstrukci. V uzavřené rentgence je stálá hodnota vakua až do konce životnosti rentgenky. Naopak při otevřené konstrukci je vakuum vytvářeno při provozu samostatným vakuovým čerpadlem. Velkou výhodou otevřené konstrukce je to, že když dojde k poruše některé součásti rentgenky, může být tato součást vyměněna. Jakákoliv oprava u uzavřeného typu rentgenky není možná, z důvodu porušení vakua.

U napětí platí přímá úměrnost, čím vyšší napětí na rentgence tím kratší vlnovou délku má poté vzniklé záření. Záření s kratší vlnovou délkou je pronikavější. Některé materiály mohou být skenovány pouze s nízkou energií záření, proto je nutné uvážlivě volit jak materiál rentgenky, tak napětí. Některými materiály oproti tomu dokáže proniknout pouze záření s vysokou energií.

[1] [3]

"Další možností, jak získat záření o vhodné vlnové délce, která je v současnosti využívána, je generace pomocí urychlených nabitých částic, jak je to realizováno například v synchrotronu." [6]

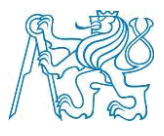

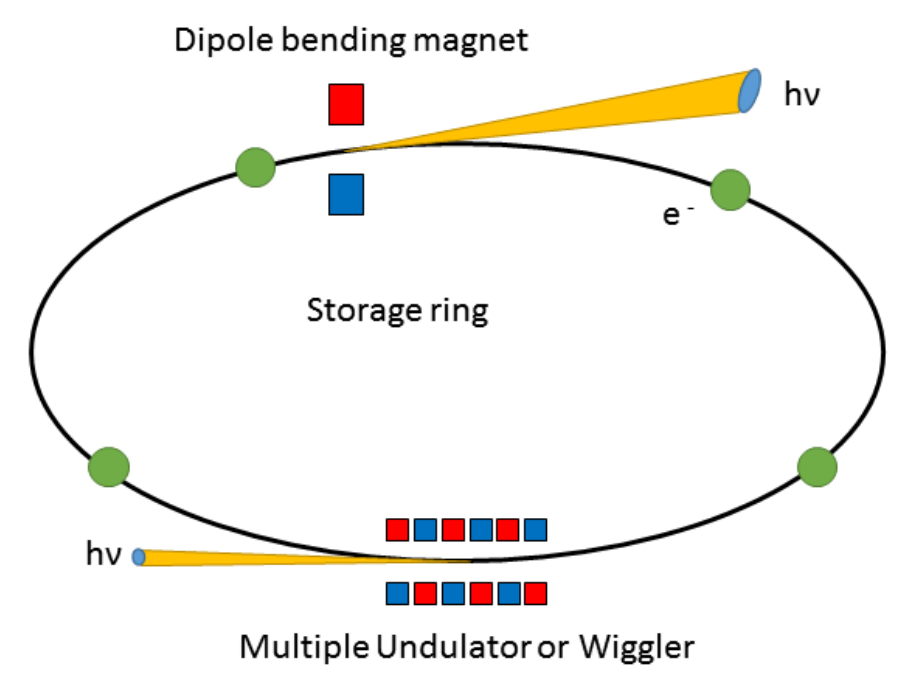

*Obrázek 6 Schématické zobrazení vzniku synchronního rentgenového záření [26]*

#### <span id="page-13-2"></span><span id="page-13-0"></span>2.4 Interakce rentgenového záření s hmotou

Rentgenové záření je elektromagnetické záření, s relativně krátkou vlnovou délkou 10<sup>-12</sup> m do 10<sup>-8</sup> m. Jedná se o proud fotonů, tím pádem toto záření nelze vychýlit elektrickým ani magnetickým polem [3]

#### <span id="page-13-1"></span>2.4.1 Pronikavost

Velmi důležitou vlastností rentgenové záření je jeho schopnost pronikat téměř všemi látkami. V látce dochází exponenciálně k zeslabování záření – absorpci. Výslednou intenzitu při průchodu záření homologickým materiálem nám vyjadřuje Lambertův– Beerův zákon. Nízkofrekvenční záření je absorbováno silněji než záření s vyšší energií. [2]

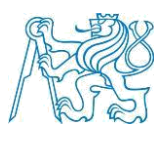

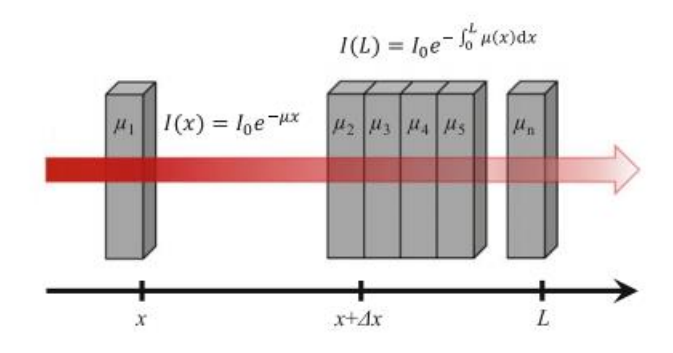

<span id="page-14-0"></span> *Obrázek 7 Schéma absorpce rentgenového záření v materiálu [7]*

- I… intenzita prošlého záření
- $I_0$ ... intenzita záření na počátku
- μ... absorpční koeficient

#### 2.4.2 Rozptyl

Při průchodu materiálem dochází kromě zeslabení záření také k vychylování fotonů od svého původního směru. Tento jen se nazývá rozptyl, dělí se na koherentní a nekoherentní.

#### Koherentní rozptyl neboli Rayleighův rozptyl

Při tomto jevu dochází ke srážce fotonů s elektrony atomů materiálu. Při srážce dochází k vyzařování fotonů se stejnou energií v jiném směru. [8]

#### Nekoherentní rozptyl neboli Comptnův rozptyl

Na rozdíl od koherentního rozptylu dochází při Comptovově rozptylu k energetickým změnám záření. Při tomto ději dochází k srážce pohybujícího se fotonu s elektronem. Foton předává elektronu část své hybnosti a vychyluje se od svého původního směru. [8]

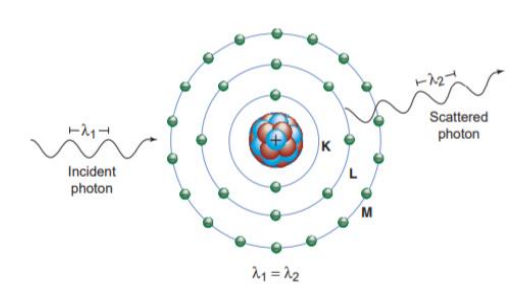

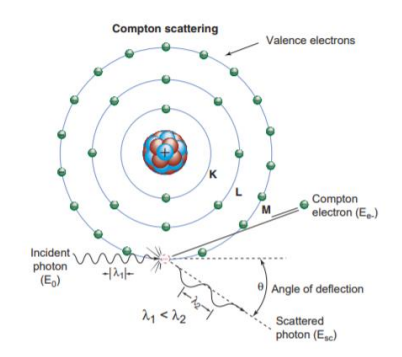

 *Obrázek 8 Schéma koherentního rozptylu [8] Obrázek 9 Schéma Comptnova rozptylu [8]*

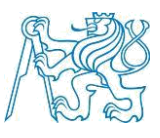

#### <span id="page-15-0"></span>2.5 Detekce rentgenového záření

K detekci rentgenového záření se nazývají přístroje zvané radiometry. [8] Tyto detektory měří intenzitu záření. Detektory záření je možné rozdělit do třech hlavních skupin, a to jako scintilační, plynové detektory a polovodičové detektory. Detektory, které měří účinnost záření (nejen rentgenového) na živou tkáň se nazývají dozimetry. [3]

Počítačové tomografy používají nejčastěji jako detektory tzv. flat panely (FPCT), jedná se o multi-senzorové snímače. Flat panely mají tu výhodu, že dokáží pokrýt větší prostor než konvenční radiometry. [7]

#### <span id="page-15-1"></span>2.6 Vliv rentgenového záření na lidský organizmus

Působení rentgenového záření může být pro člověka potencionálně velmi nebezpečné.

Ionizující záření nepříznivě působí na lidský organizmu a může způsobovat poškození buněk. Dávka záření se kterou člověk denně přijde do styku, avšak nepředstavuje zvýšené nebezpečí, a to ani při lékařském rentgenovém vyšetření. Konstrukce průmyslových tomografů nepřivádí obsluhu do zvýšeného kontaktu s rentgenovým zářením. Proto jeho užívání nepředstavuje při správné manipulaci nebezpečí. Pro lékařské účely není stanovena maximální dávka záření, kterému může být pacient vystaven. [8]

## <span id="page-15-2"></span>3. Počítačová tomografie

Počítačová tomografie má dnes v průmyslové technice významnou roli. Možnost uplatnění je velmi široká od zjišťování nejrůznějších defektů dílů přes velmi přesné měření. A to i komplikovaných vnitřních struktur, které není možné jiným nedestruktivním způsobem prozkoumat.

Historie počítačové tomografie sahá do 70. let 20. století, kdy byl zkonstruován první počítačový tomograf k lékařským účelům Newboldem Hounsfieldem. Od 80.let pak roste jeho popularita v průmyslovém sektoru, kde je hojně využíván pro materiálové analýzy a nedestruktivní testování. V poslední době, s rostoucím technologickým pokrokem na poli počítačové tomografie, se začíná CT sken používat také v metrologii jako náhrada 3D souřadnicových měřících strojů. Velkou výhodou je možnost analyzovat

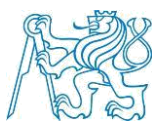

i vnitřní struktury. Velmi významné místo má nyní počítačová tomografie na poli kontroly tolerancí 3D tištěných dílu nebo kontroly sestav. [1] [12] [16]

#### <span id="page-16-0"></span>3.1 Druhy počítačových tomografů

#### <span id="page-16-1"></span>3.1.1 Lékařské

V lékařství má CT sken důležitou roli. Jedná se o neinvazivní metodu vyšetření orgánů člověka či zvířete. Díky počítačové tomografii lze diagnostikovat mnoho chorobných stavů. Nezastupitelnou roli má také v prevenci.

Na rozdíl od průmyslového tomografu se zdroj rentgenového záření a detektor otáčí okolo nehybného pacienta. V lékařství jsou také nižší požadavky na rozlišení a přesnost. Napětí na rentgence zpravidla nepřekročí hodnotu 100 kV. [1]

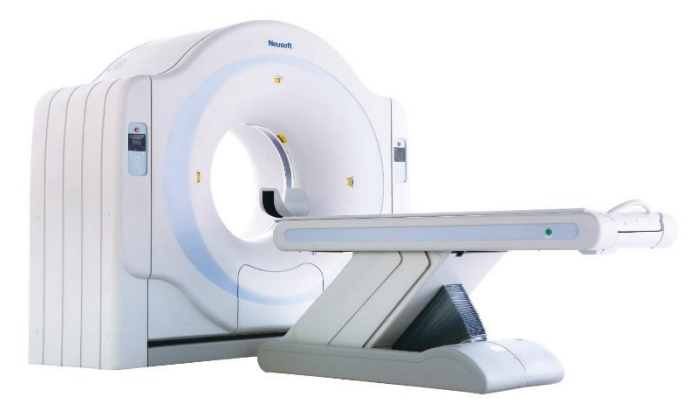

*Obrázek 10 Lékařský tomograf*

#### <span id="page-16-4"></span><span id="page-16-2"></span>3.1.2 Průmyslové

Možností uplatnění počítačové tomografie v průmyslu je mnoho a obliba této technologie stoupá. Průmyslové tomografy se využívají při materiálových analýzách, nedestruktivním testování a v metrologii. V těchto přístrojích se nachází stacionární zdroj rentgenového záření, detektor a kinematický systém. Mezi zdrojem záření a detektorem poté rotuje měřená součást. U dnešních komerčních tomografů je napětí na rentgence maximálně 450 kV. [1] [13] [15]

#### <span id="page-16-3"></span>3.1.3 SEM CT

Specifická skupina počítačových tomografů, které mohou být připevněny na standardní elektronové mikroskopy. Díky této kombinaci technologií je možné vytvořit

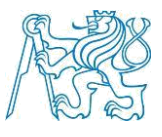

3D obraz velmi malých struktur s velikostí již od 500 nm a zároveň získat běžný obraz z elektronového mikroskopu. [15]

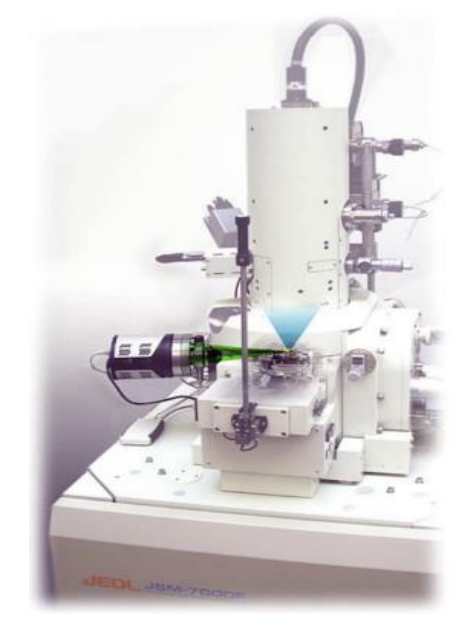

*Obrázek 11 Počítačový tomograf připevněný na elektronový mikroskop [16]*

#### <span id="page-17-1"></span><span id="page-17-0"></span>3.1.4 CT pro velkoobjemové díly a sestavy

Při skenování velkých součástí je limitujícím faktorem maximální napětí na rentgence, které v závislosti na materiálu dokáže prozářit pouze určitou tloušťku materiálu. Konvenční tomografy s maximálním napětím na rentgence 450 kV často nebyly dostačující. Donedávna bylo nutné k inspekci velkých artefaktů použití lineárních akcelerátorů, začínajících na napění 2 MeV, což vzhledem k finančním nákladům a vládním regulacím, ohledně lineárních akcelerátorů, nebylo ideální. Avšak dnes jsou k dispozici také rentgenky s maximálním přípustným napětím rentgenky 600 kV a 800 kV. Díky tomu je možné skenovat velké díly a celé sestavy. U velkokapacitních tomografům je požadavkům na objemná tělesa uzpůsoben také detektor. [16] [17]

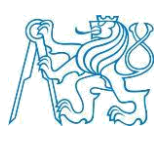

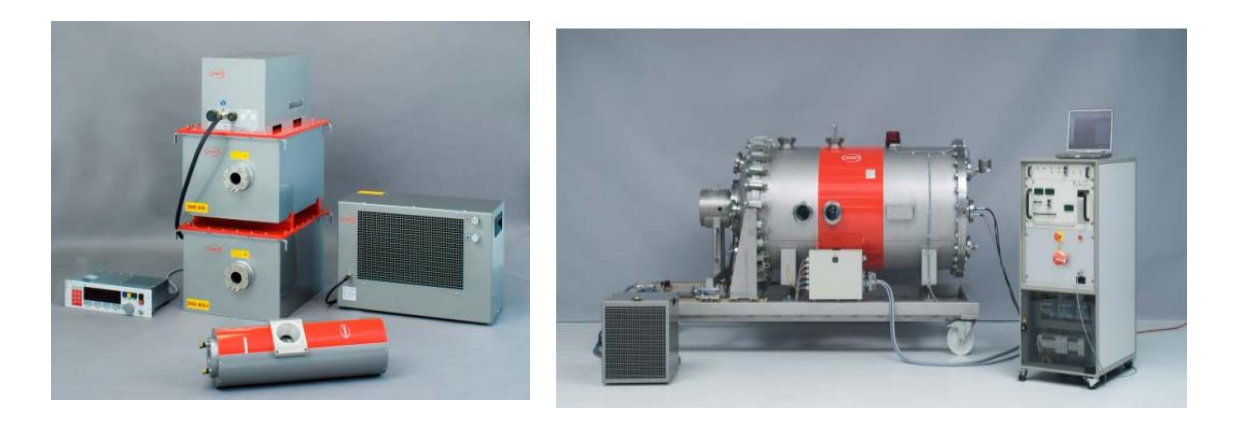

 *Obrázek 13 600 KV zdroj rentgenového záření [17] Obrázek 12 800 kV zdroj rentgenového záření [17]* 

#### <span id="page-18-1"></span><span id="page-18-0"></span>3.1.5 Lineární akcelerátory a synchronní CT

Lineární akcelerátory a synchronní CT jsou alternativou ke konvekčním zdrojům rentgenového záření. Avšak jejich náklady na uvedení do provozu a provoz samotný jsou velmi nákladné, proto se používají pouze v omezené oblasti.

Lineární akcelerátory (LINAC) fungují na principu velkého urychlení rychlosti elektronů na kovový terč. Díky vysoké energii mohou být lineární využity při prozařování velkých tlouštěk artefaktů nebo materiálů s vysokou absorpční vlastností materiálu.

Synchronní CT dokáží rovněž produkovat velmi pronikavé rentgenové záření. Rentgenové záření vznikající v synchronech má tu unikátní vlastnost, že je monochromatické. Toto záření vzniká ve velkých synchronních laboratořích pomocí urychlování částic.[7] [13] [16]

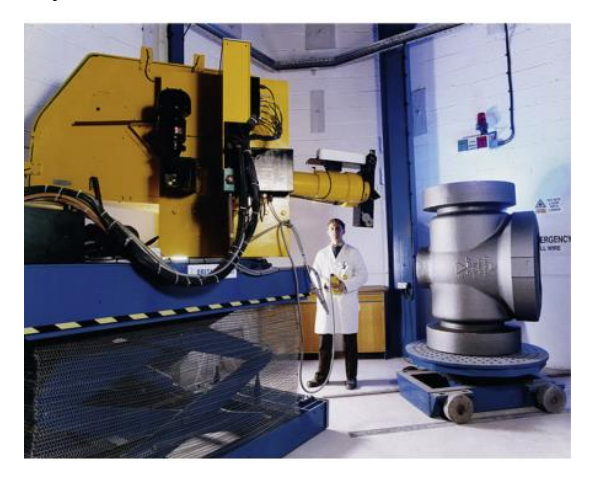

*Obrázek 15 Prozařování 7000 kg ocelové součásti za pomoci lineárního akcelerátoru [16]* 

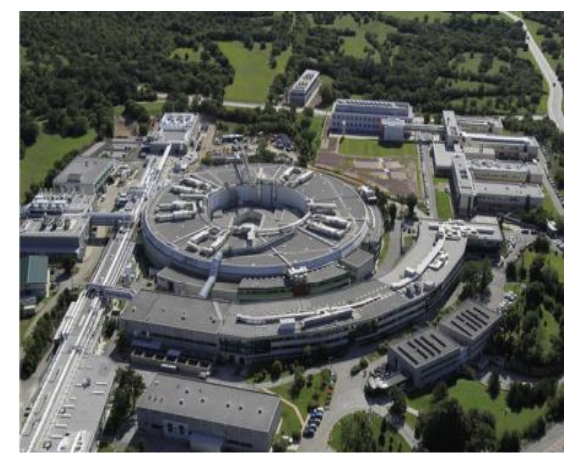

*Obrázek 14 Laboratoř se synchronním zdrojem rentgenového záření Trieste, Itálie [16]* 

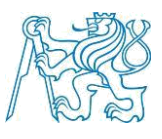

### 3.1.6 Dělení dle velikosti ohniska

<span id="page-19-0"></span>Velikost ohniska na terči rentgenky má zásadní význam na celkové rozlišení. Na základě potřebného rozlišení je nutné zvolit CT podle velikosti ohniska přístroje.

Konvekční CT neboli makro CT, kam spadá většina průmyslových tomografů, mají průměr ohniska větší než 0.1 mm. µCT mají průměr ohniska v řádu několika µm. NanoCT mají průměr ohniska 0.4 µm. Synchronní CT (sCT) dosahuje průměru ohniska 0.2 µm a Synchronní CT s Kirkpatrick-Baez optikou (sCT + KB) mohou mít průměr ohniska až 0.04 µm. [17]

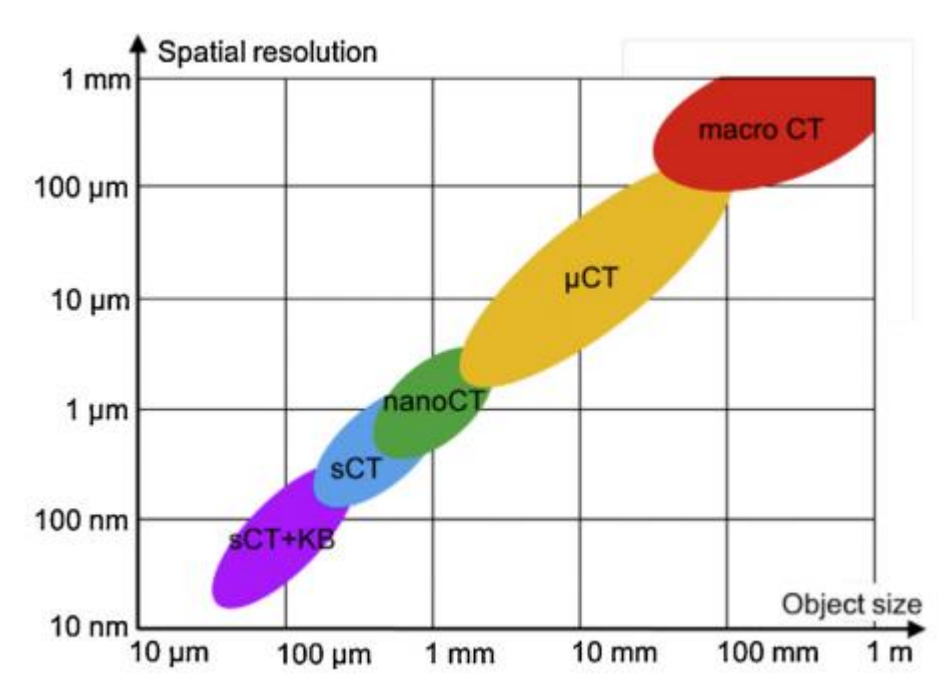

<span id="page-19-2"></span>*Obrázek 16 Typické rozlišení a velikost snímaného objektu v závislosti na druhu použitého počítačového tomografu [16]*

### <span id="page-19-1"></span>3.2 Základní princip průmyslových tomografů

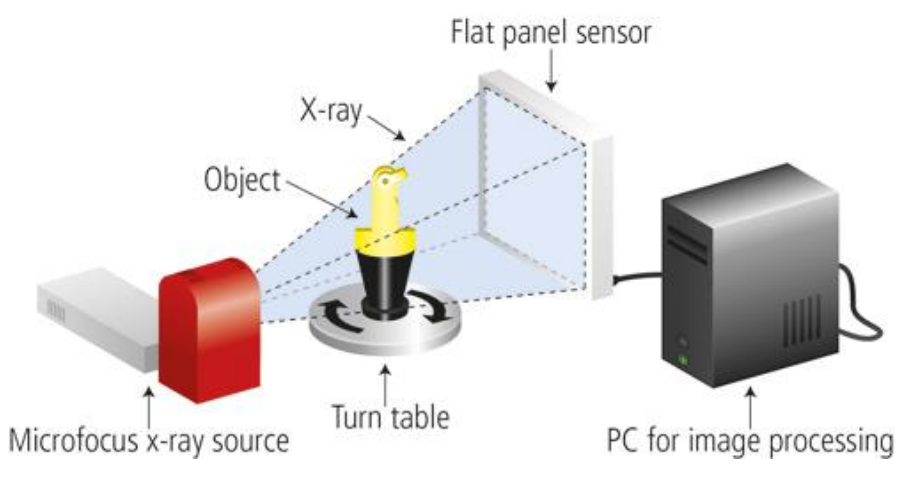

<span id="page-19-3"></span>*Obrázek 17 Schéma principu snímání na průmyslovém počítačovém tomografu*

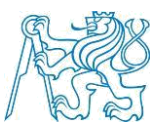

Průmyslový počítačový tomograf se skládá ze statického zdroje rentgenových paprsků-rentgenky, snímaný objekt je uložen na rotačním podstavci, který se otáčí. Pronikané záření se skrze objekt dostává na detektor. V závislosti na absorpčních vlastnostech objektu a jeho geometrické struktuře je získána 2D informace o snímaném objektu.

Při průchodu vzduchem ztrácí záření jen málo energie, naopak například absorpční vlastnosti oceli jsou velké (nutno použít záření s vyšší energií). V závislosti na absorpci záření se na snímku body jeví v určitém kontrastu.

Určitý problém nastává při zkoumání látek, které mají malou absorpci nebo velmi podobnou – jedná se například uhlíkové kompozity, polymery, měkké tkáně aj. Záření které, prochází těmito materiály mění intenzitu záření jen nepatrně. Dochází však ke změně fází záření. Detektor nezaznamenává měnící se fázi. Je nutné pozorování ve fázovém kontrastu. [2] [12] [24]

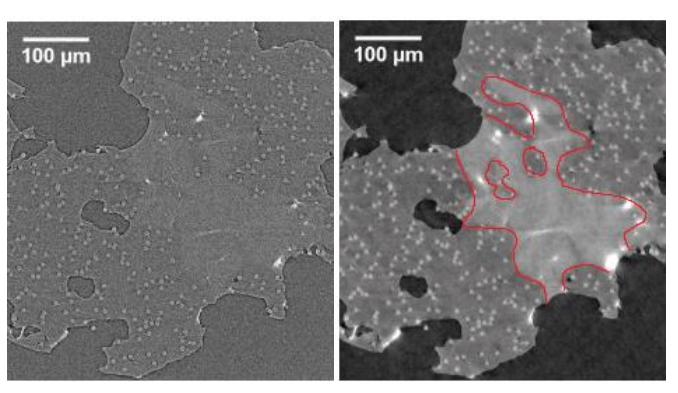

<span id="page-20-0"></span>*Obrázek 18 Řez vzorkem PE s uhlíkovými vlákny. Na vzorku s aplikací fázového kontrastu(vpravo) je možné vidět pravděpodobný výskyt materiálu s jinou hustotou (červená oblast) [2]* 

Rotací objektu o 360 stupňů kolem rotační osy stolu jsou získávány až tisíce snímků s dílčím pootočením. Ze snímků je získán vhodnou matematickou metodou mrak bodů tzv. voxelový obraz ve kterém je uložena trojrozměrná informace o objektu. Voxel (objemový pixel) představuje hodnotu absorpce záření v pravidelné mřížce trojrozměrného prostoru. Ačkoliv má voxel objemový charakter jeho rozměr je udáván pouze jako jednorozměrný v jednotkách mikrometrů [µm]. Tím se myslí lineární rozměr pravidelného útvaru a objem lze tak vypočítat. [12]. Voxely jsou poté zpracovávány počítačovým programem, který je schopen vygenerovat 3D model. [1] [10] [12] [21]

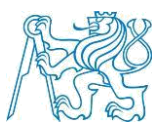

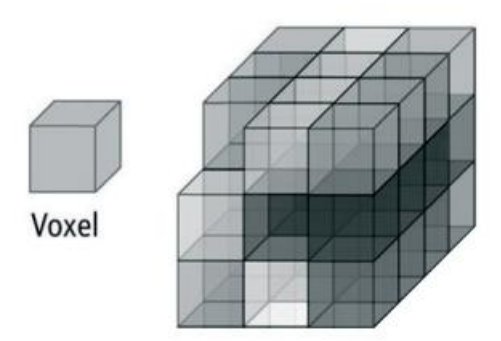

*Obrázek 19 Vizualizace voxelu [21]*

<span id="page-21-1"></span>Limitujícím faktorem u počítačové tomografie je hlavně výkon zdroje rentgenového záření. Maximální možná přípustná akumulovaná tloušťka materiálu je ovlivněna druhem materiálu a výkonem zdroje rentgenového záření. [10]

Absorpční vlastnosti a chování látek při průchodu rentgenovým zářením lze nalézt v různých databázích například v *X-ray attenuation and absorption calculator* [11]

Skenování malých součástí lze provádět díky posunutí rotační osy vůči rentgenové jednotce. Dochází tak k zvětšení objektu.

Výběr zvětšení má vliv na výsledné rozlišení obrazu. Rozlišení je rovněž ovlivněno ohniskovou vzdáleností. [1] [7]

#### <span id="page-21-0"></span>3.3 Konstrukční řešení

Konstrukce průmyslového počítačového tomografu je provedena tak, aby nedocházelo k úniku rentgenového záření z rentgenové komory. V rentgenové komoře, se nachází zdroj rentgenového záření, detektor a poziční systémy. Pro přístup do pracovního prostoru slouží posuvné dveře. Nezbytnou součástí jsou také bezpečnostní senzory, které operátorovi neumožní přístup do pracovního prostoru, když je zdroj rentgenového záření aktivní. V pracovním prostoru je také umístěna kamera, díky které je možné sledovat snímání v reálném čase. Tomograf je rovněž vybavený nouzovým tlačítkem, které v případě potřeby vypne stroj. [15]

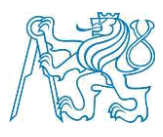

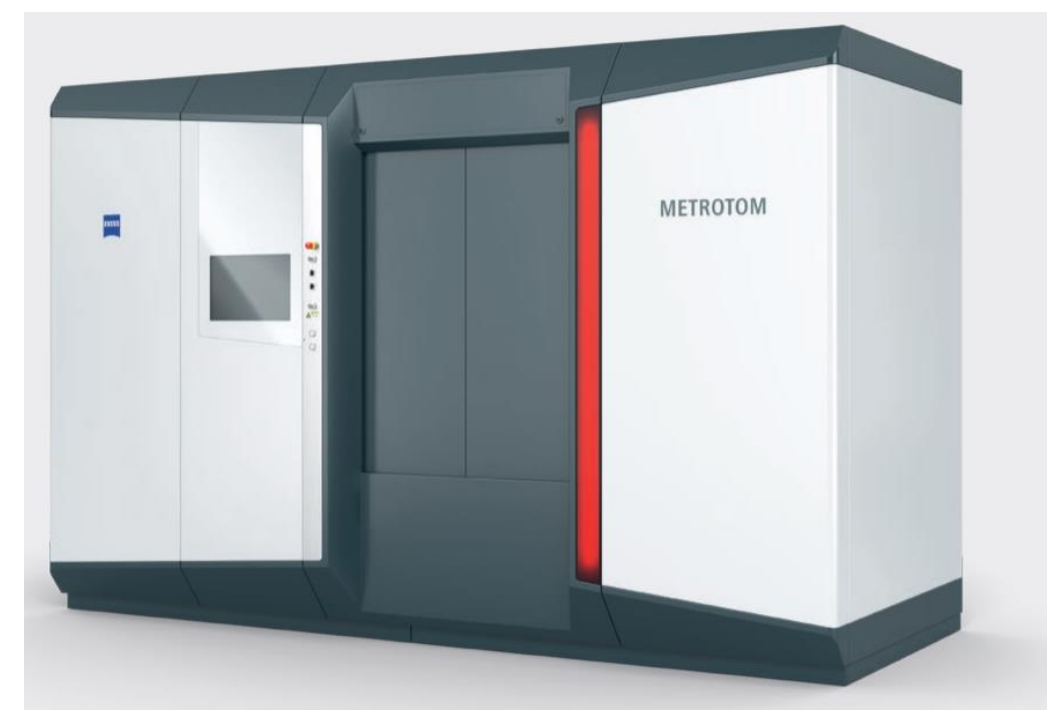

*Obrázek 20 Průmyslový počítačový tomograf Zeiss Metrotom 1500 [15]*

#### <span id="page-22-1"></span><span id="page-22-0"></span>3.3.1 Zdroj rentgenového záření

Rentgenové záření vzniká díky elektronům urychleným napětím. Paprsky elektronů dopadají na terč a vzniká tak rentgenové záření. Vzniklé spektrum záření je spojité. Určitou část spektra záření lze odstranit za použití filtrů. Nejčastěji se používají měděné nebo hliníkové destičky různých tlouštěk.

<span id="page-22-2"></span>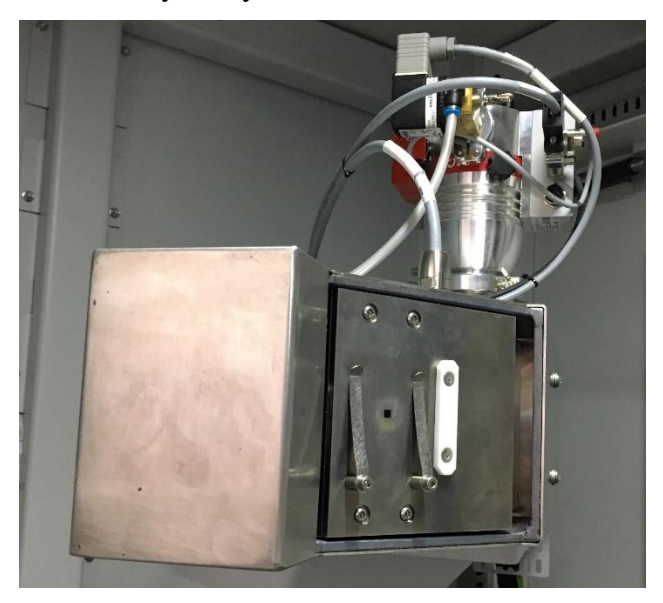

*Obrázek 21 Zdroj rentgenového záření počítačového tomografu Metrotom 1500*

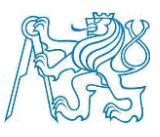

#### <span id="page-23-0"></span>3.3.2 Detektory rentgenového záření

CT detektory mohou mít mnoho různých provedení. Jsou jimi liniové (line) detektory a plošné (flat) detektory. Liniové detektory mají vyšší přesnost a mohou být vystaveny rentgenovému záření o vyšší energii. Nevýhodou je, nutnost snímání každé roviny řezu ve všech krocích otočení. Díky tomu je časová náročnost snímacího procesu mnohonásobně delší než u plošných detektorů. [1] [13] [20]

Flat detektory snímají více rovin měřeného objektu. Tyto detektory mohou pracovat na různých principech. Nejrozšířenější jsou v průmyslové oblasti detektory se scintilátory.

[13]

Scintilátor převádí rentgenové záření na viditelné světlo. Princip je založen na nepřímé metodě. Při průchodu rentgenového záření scintilátorovými krystaly je přeměněno vysokoenergetické rentgenové záření na záření s nižší energií viditelné vlnové délky. Toto záření je poté pomocí fotodiod fotoelektrickým jevem převedeno na elektrický náboj, který je následně převeden na digitální výstup, který koresponduje se stupni šedi na monitoru operátora. [15]

Standardní detektory mají rozlišení 2048x2048 pixelů. Velikost pixelů se pohybuje od 50 µm do 400 µm. [13]

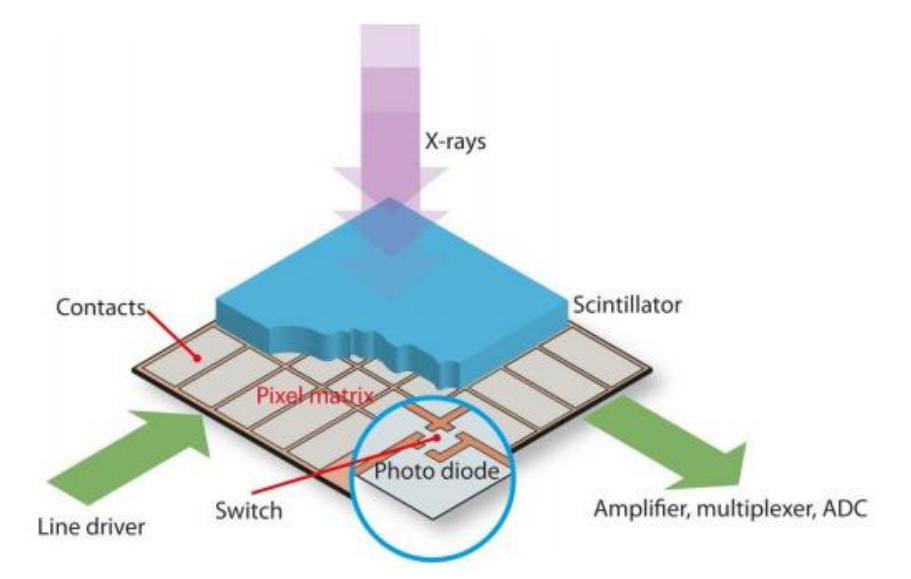

<span id="page-23-1"></span>*Obrázek 22 Schéma principu scintilátorového plošného detektoru [7]*

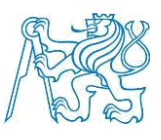

#### <span id="page-24-0"></span>3.3.3 Kinematické systémy

Kinematický systém je velmi důležitou součástí průmyslového tomografu. Vzhledem k velké různorodosti rozměrů a materiálových vlastností měřených součástí, je nutné s dílcem pohybovat v pracovním prostoru tak, aby bylo možné dosáhnout požadovaného výsledku.

Měřená součást je umístěna na rotačním podstavci, který je schopen rotace kolem své osy o 360°. Rotační podstavec je umístěný na konstrukci, která je schopná se pohybu ve třech navzájem kolmých osách. Přesný pohyb v prostoru zajišťuje vzduchový kompresor.

Měřený dílec je orientován v prostoru tak, aby jeho pozice mezi zdrojem rentgenového záření a detektorem umožnovala operátorovi vidět celý díl. Nebo alespoň 70% jeho objemu v případě rastrování součásti. [7] [15]

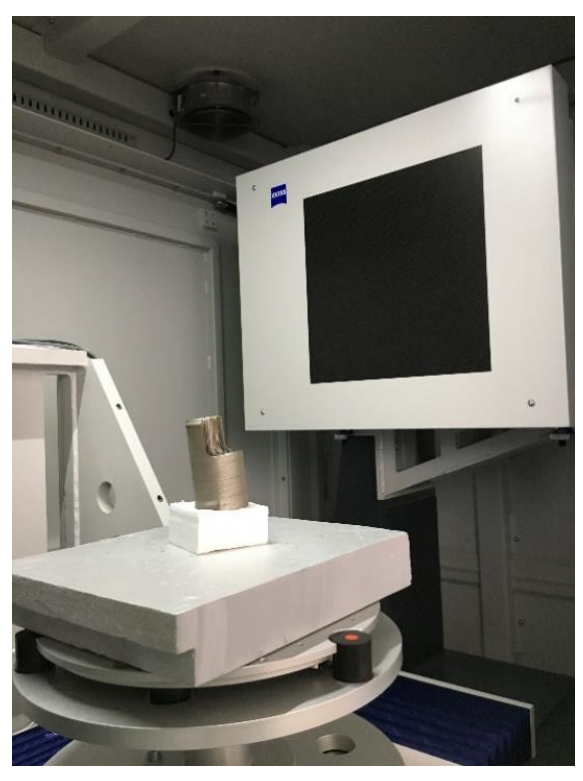

<span id="page-24-1"></span>*Obrázek 23 Měřený díl, umístěný na rotačním stole kinematického systému, v pozadí detektor Metrotomu 1500*

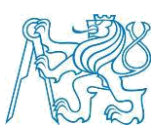

## <span id="page-25-1"></span><span id="page-25-0"></span>3.4 Získávání dat 3.4.1 Příprava před snímáním

Aby bylo možné získat požadovaná data pomocí počítačové tomografie je nutné provést sérii kroků, které zajistí správný výsledek. Příprava před snímáním artefaktu – je potřeba nastavit několik parametrů, které jsou pro snímání klíčové.

Jedná se o zvolení vhodného měřítka zobrazení podle požadovaného rozlišení. Musí být rovněž zajištěna možnost nasnímání celého vzorku. [1] V případe, že je vyžadováno nejlepší možné rozlišení, musí měřený objekt na detektoru zaujímat co největší plochu. Jestliže není možné nasnímaní celé části najednou, je možné použít princip rastrování součásti.

Artefakt je nutné před skenováním vhodně umístit.

Upínací materiál by měl mít nízkou absorpční schopnost záření, aby neovlivňoval výsledek snímání. Ideální materiál pro upínání je například polystyren. Je nezbytné být obezřetný při manipulaci s polystyrenem. Jeho objemové vlastnosti jsou náchylné na teplotní změny a tlak který je něj vyvíjen. Z tohoto důvodu je vhodné, zejména u hmotnějších dílů, nechat po upnutí polystyren alespoň nějaký čas v klidu. Objemové změny v polystyrenu by mohly negativně ovlivnit výsledek snímání.

Artefakt je umístěn do středu rotačního stolu. Poloha rotačního stolu je nastavena tak, aby byl měřený dílec kompletně zobrazen na detektoru. Upnutí dílce je zvoleno tak, aby rentgenové záření urazilo co nejmenší možnou dráhu při průchodu artefaktem. Zároveň by povrch artefaktu měl svírat s rotační osou stolu alespoň úhel 10°, při úhlu menším dochází k nepříznivým optickým jevům, které mohou negativně ovlivnit snímání.

Po celou dobu snímacího procesu se nesmí vzorek vychýlit od své původní rotační osy. Vychýlení by mělo za následek značné odchylky v snímání. [1] [13] [15]

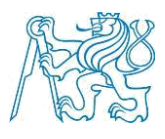

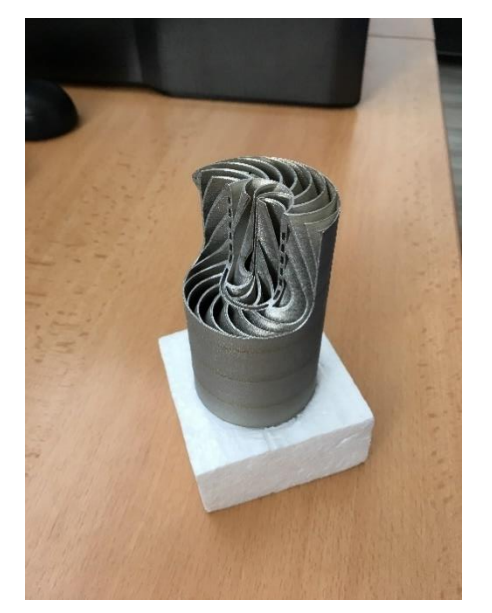

*Obrázek 24 Ukázka upnutí tepelného*

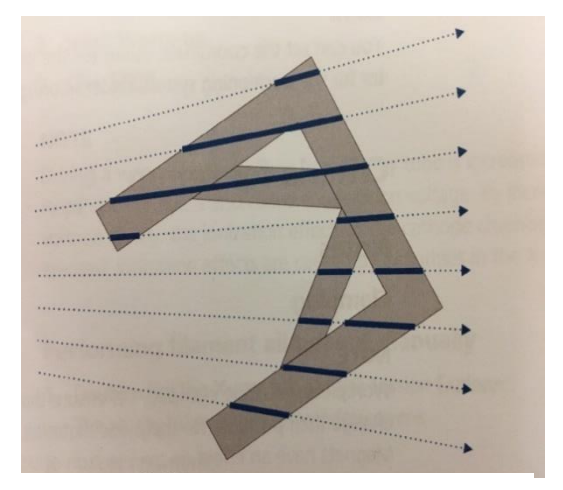

*výměníku vyrobeného technologií 3D tisku Obrázek <sup>25</sup> Schéma průchodu rentgenového záření akumulovanou tloušťkou materiálu*

Podle materiálu snímaného objektu je nutné nastavit odpovídající napětí a proud rentgenky. Různé materiály při daném napětí rentgenky mají stanovené maximální možnou vzdálenost prozáření. Intenzita záření se dá také regulovat pomocí filtrů různých materiálů a jejich tlouštěk. [1] [15]

| Rentgenové    | 130 kV                | 150 kV      | 190 kV     | 225 kV     | 450 kV    |
|---------------|-----------------------|-------------|------------|------------|-----------|
| napětí        |                       |             |            |            |           |
| Ocel/keramika | $\frac{1}{2}$ do 5 mm | do 8 mm     | $do$ 25 mm | $do$ 40 mm | do 70 mm  |
| Hliník        | $do$ 30 mm            | $\mu$ 50 mm | do 90 mm   | do 150 mm  | do 250 mm |
| Plast         | do 90 mm              | do 130 mm   | do 200mm   | do 250 mm  | do 450 mm |

*Tabulka 1 Maximální možná prozařitelná akumulovaná tloušťka materiálu v závislosti na druhu materiálu a na velikosti napětí na rentgence [1]*

Díky filtrům se lze zbavit určitého spektra rentgenového záření, které může působit šum. Filtry jsou nejčastěji měděné nebo hliníkové. Tloušťka filtru závisí na

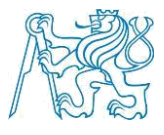

materiálu měřeného dílce a dráhou materiálu, kterou musí rentgenové záření pronikat. [1]

#### [15]

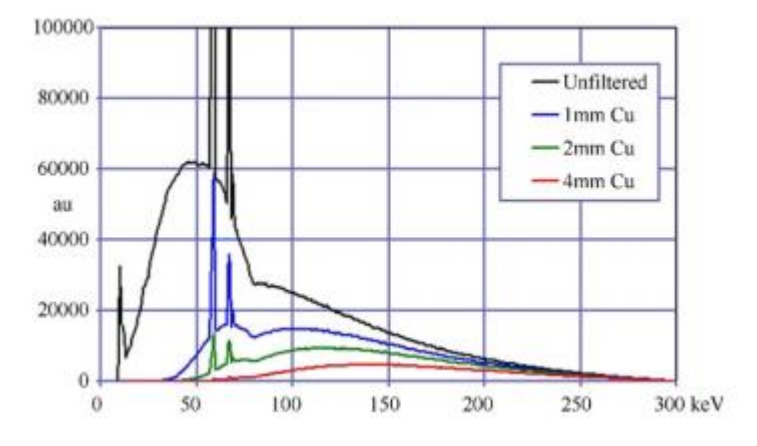

*Obrázek 26 Spektrum rentgenového záření za použití filtru z mědi různých tlouštěk*

#### <span id="page-27-2"></span><span id="page-27-0"></span>3.3.2 Snímání objektu

Po nastavení vstupních parametrů je možné, přejít k samotnému skenování objektu. Objekt je polohován s velmi vysokou přesností ve třech kolmých osách tak, aby jeho obraz zabral na detektoru co největší plochu. Následně je snímaný objekt natáčen o 360° kolem svislé osy rotačního stolu. V jednotlivých krocích (až několik tisíc) jsou pořízeny rentgenogramy-neboli 2D rentgenové snímky. Průchodem materiálem ztrácí záření intenzitu, například vzduchem ztrácí minimum intenzity, body rentgenogramu jsou světlé, naopak při průchodu ocelovou deskou ztrácí velkou část své intenzity, a proto jsou body tmavé. [13] [1]

#### <span id="page-27-1"></span>3.3.3 Filtrovaná zpětná projekce

Voxelová data se získávají výpočtem filtrované zpětné projekce. Rekonstrukce snímků zpětnou projekcí je jedna z nejběžnějších a nejvíce užívaných metod. Běžně se používá k potlačení šumu, vylepšení obrazu a k zvýšení intenzity hran. Při rekonstrukci zpětnou projekcí vzniká charakteristické hvězdicové rozmazání snímku. K filtraci se využívá Ramp filtru. Ramp filtr zvyšuje intenzitu hran, avšak také způsobuje zesílení šumu obrazu. Z tohoto důvodu je Ramp filtr používá vždy v kombinaci s jiným typem filtru například Shepp-Logan filtr. Po filtraci se projekční snímky promítají zpět do objemu. Objem je tvořený voxely, objemovou reprezentací pixelu. [1] [7]

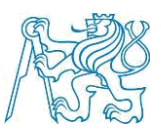

#### <span id="page-28-0"></span>3.3.4 Výstupní data

Výstupem tomografického skenování je mrak bodů, který se skládá z voxelů. Hodnota šedé barvy voxelu reprezentuje úroveň absorpce rentgenového záření. Detektory snímají intenzitu záření s rozsahem 16 bit. Ačkoliv se při analýze dat pracuje s 16bitovou hloubkou, data jsou na monitor zobrazena pouze v 8bitové hloubce. Naměřená data jsou uživatelům dostupná ve formátu .vgl [23]

#### <span id="page-28-1"></span>3.4 Faktory ovlivňující tomografický proces

Je mnoho faktorů, které ovlivňují proces počítačové tomografie. Typickými faktory, které ovlivňují tomografické snímání se zabývá Německý standard VDI/VDE 2630-1.2. Tyto faktory mohou být rozděleny do pěti skupin. [7]

- a) Softwarové nepřesnosti
- 3D rekonstrukce
- Rekonstrukce povrchu
- Redukce dat
- b) Hardwarové nepřesnosti
- Zdroj rentgenového záření (spektrum, ohnisková vzdálenost, stabilita)
- Detektor (druh detektoru, stabilita, rozptyl, kontrastní citlivost, šum, rozlišení)
- Mechanické části (geometrické nepřesnosti, mechanická stabilita)
- c) Měřený objekt
- Drsnost povrchu
- Geometrie, penetrační vzdálenosti
- Povrchové úpravy
- Rozptyl záření
- Složení materiálu a homogenita
- d) Nastavení operátora
- Zdroj záření (napětí, proud)
- Zvětšení (poloha mezi zdrojem záření a detektorem)
- Orientace objektu

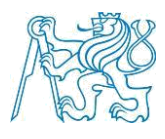

- Upnutí
- Relativní vzdálenost objektu, detektoru a zdroje záření,
- Počet snímků na otáčku
- e) Prostředí
- **Teplota**
- Vlhkost vzduchu [13]

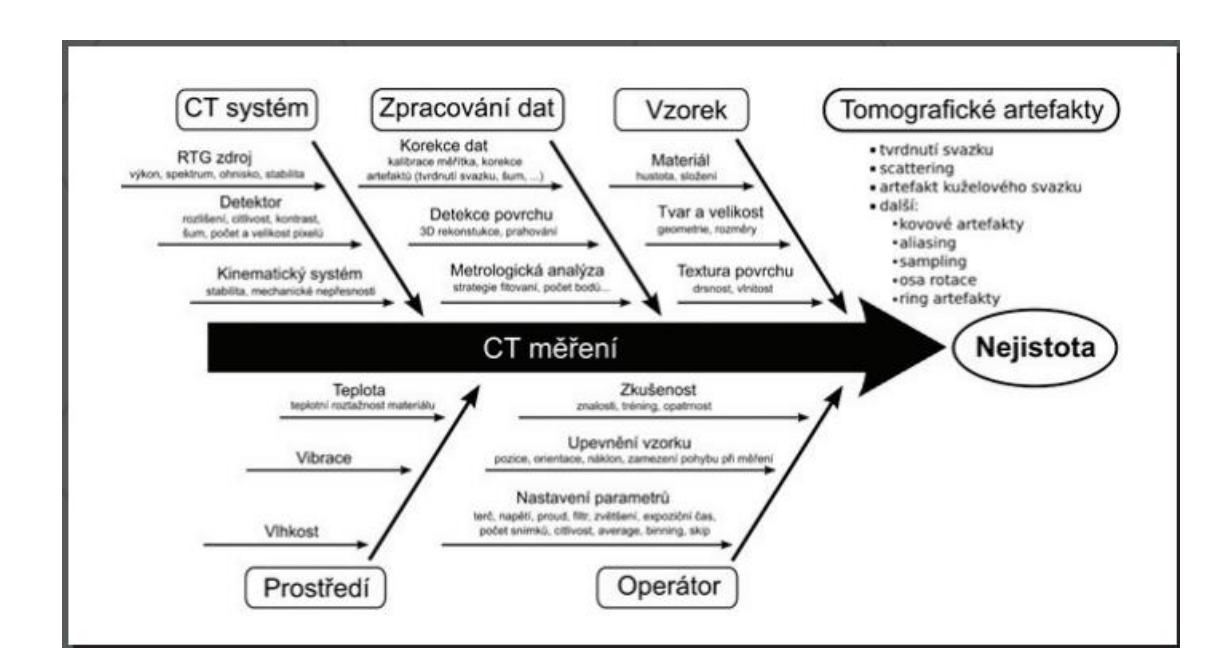

*Obrázek 27 Schéma faktory ovlivňující tomografické skenování [22]*

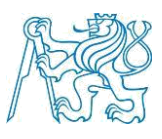

# <span id="page-30-0"></span>4. Získání a práce s mrakem bodů

Tato část bakalářské práce je zaměřena na získávání dat z průmyslového počítačového tomografu Metrotom 1500 od společnosti Carl Zeiss AG. Jejich zpracování pomocí Zeiss Metrotom OS a následnou analýzu v programu VG Studio Max od společnosti Volume Graphics.

Jako zkušební artefakt byl zvolen tepelný výměník vyrobený aditivní technologií 3D tisku na stroji Concept Laser M2 cusing. Demonstrující možnosti výroby tenkostěnných dílů s vnitřním chlazením, jako jsou například lopatky turbín apod. technologií 3D tisku kovu.

Tento díl byl vyroben z nerezové oceli. Cílem práce bylo nalézt optimální nastavení parametrů skenování, tak aby data bylo možné použít k pozdější analýze artefaktu. Zejména pak k analýze vnitřní struktury a přesnosti technologie 3D tisku kovu.

Na dílu byl testován přerušovaný tisk v důsledku různých jevů způsobující přerušení stavby (doplňování prášku, výpadek proudu, úprava atmosféry v pracovní komoře atd.).

<span id="page-30-1"></span>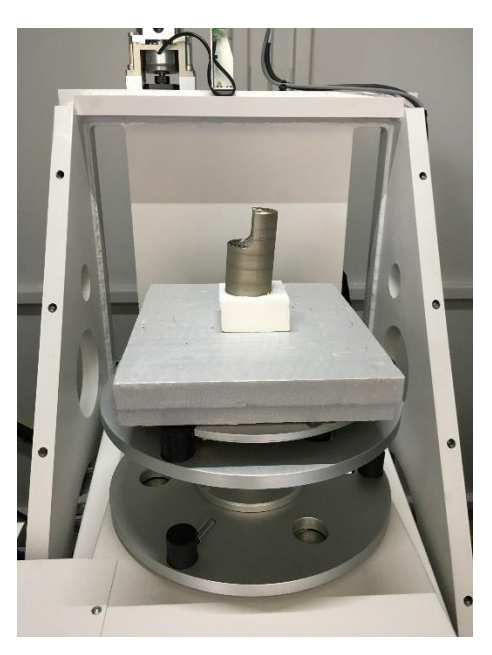

*Obrázek 28 Zkušební artefakt vyrobený pomocí 3D tisku upnutý na rotačním stole*

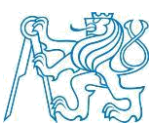

#### <span id="page-31-0"></span>4.1 Nové skenování

Nejdříve je nutné zvolit vhodné ustavení dílu v pracovním prostoru stroje. K upnutí byl použitý polystyrenový blok. K dodatečnému zajištění dílu je možné použít oboustranné lepící pásky. Vzhlede ke spirálovité vnitřní struktuře byl zvolen pouze malý náklon od rotační osy stolu, ve snaze dosáhnout co nejmenší možné akumulované tloušťky stěny.

Napětí na rentgence bylo zvoleno, vzhledem k tomu, že se jedná o ocel, materiál s velkou absorpční schopností, maximální možné.

Vlastnosti pro detektoru, které se dají nastavit:

- Integrační čas (integration time) jedná se o dobu, které je vystaven dílec rentgenovému záření na jeden snímek. Čím delší expozice tím více fotonů pronikne na detektor a bude využito k rekonstrukci obrazu. Tím se zlepší celková kvalita obrazu. Vzhledem delšímu integračnímu času je objekt lépe prozářený, díky tomu je možné snížit napětí na rentgence. S delší dobou vystavení rentgenovému záření úměrně roste také celková doba skenování.
- Zesílení (gain) zesílení má vliv na obrazový signál a na ostrost. Díky většímu zesílení je obraz světlejší, avšak s menší ostrostí.
- Průměrování obrazů (Image averaging) Snímek objektu je zachycen v jedné poloze na detektoru vícekrát, poté dochází k sjednocení těchto obrazů do jednoho, což má za následek zvýšení kvality. Toto nastavení zvyšuje celkovou dobu snímání.
- Binning Tato funkce může být využita k redukci množství naměřených dat.
- 1x1 rozlišení odpovídá rozlišení na detektoru
- 2x2 redukce rozlišení o polovinu

Dále je nastavena pozice rotačního stolu v pracovním prostoru, tak aby byl měřený dílec zobrazený na detektoru. Dle potřeby je možné zmenšit snímaný prostor na detektoru, čímž dojde k redukci celkového množství dat.

Po nastavení všech výše zmíněných parametrů je nutné přepočítat výchozí proud. Poté může být skenování spuštěno.

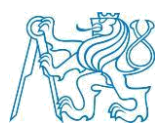

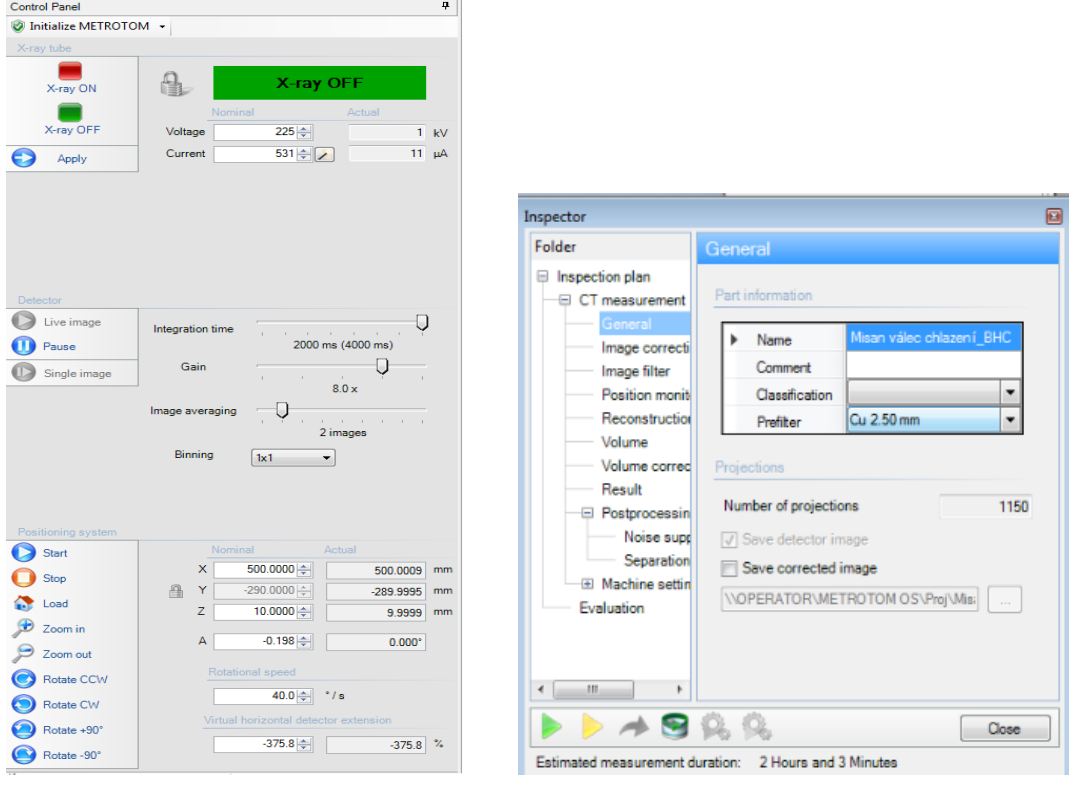

Existuje mnoho proměnných, které ovlivňují proces tomografického snímání. Pro správné nastavení vstupních parametrů velmi záleží na tvaru a typu dílu. Rovněž záleží na tom, co od daného skenu očekáváme, zdali bude například prováděna pouze analýza defektů (není potřeba ostrých hran apod.), nebo je potřeba přesné měření daného artefaktu. Na výslednou kvalitu skenu májí rovněž vliv zkušenosti operátora.

#### <span id="page-32-0"></span>4.2 Výsledky snímání

Po proběhlém skenování se výsledky zobrazí v okně výsledků Result management.

*Obrázek 29 Panel v prostředí Metrotom OS sloužící k nastavení parametrů snímání*

*Obrázek 30 Rekapitulační okno v prostředí Metrotom OS sloužící ke kontrole všech parametrů snímání*

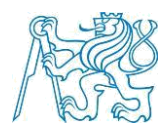

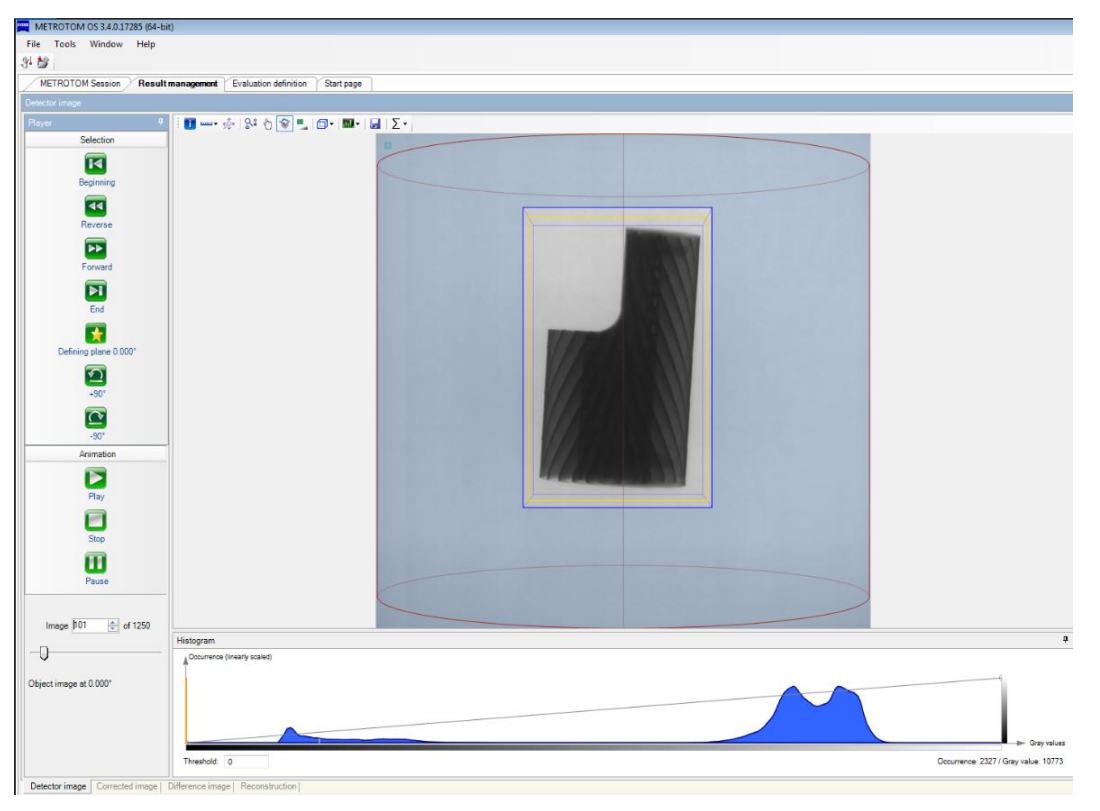

*Obrázek 31 Okno s výsledky snímání v prostředí Metrotom OS* 

<span id="page-33-1"></span>Zde je možné se podívat na každý nasnímaný snímek. V případě, že není výsledky nutné nijak upravovat je možné data exportovat do VG Studia k další analýze.

Nezřídka kdy se však stává, že výsledky, které byly získány nastavením vstupních parametrů neodpovídají požadavkům. V takovémto případě je možné výstup vylepšit softwarovými aplikacemi programu Metrotom OS. Jedná se zejména o díly vyrobené z kovu.

#### <span id="page-33-0"></span>4.3 Korekce výsledků

#### beam-hardening correcting

Spektrum záření generované rentgenkou je spojité. Fotony, které mají nízkou energii a jsou absorbovány materiálem způsobují šum. Díky Beam-hardening korekci je možné odstranit šum obrazu nasnímaného artefaktu. Nejprve je zvolena oblast, která je podrobena korekci. Vybraná oblast by měla obsahovat pouze homogenní materiál. Poté je z histogramu nastaveno rozhraní vzduchu a materiálu. Program následně provede korekci obrazu. V případě, že již není potřeba výsledky upravovat, je možné tato data dále

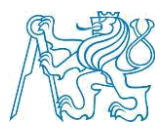

použít. Výstupem skenování je mrak bodů povrchu a vnitřní struktury součásti. K jeho analýze je použitý program VG Studio Max od společnosti Volume Graphics. [18]

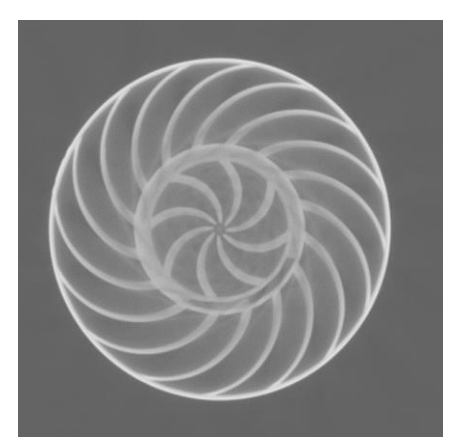

*Obrázek 33 Artefakt bez beam hardening korekcí*

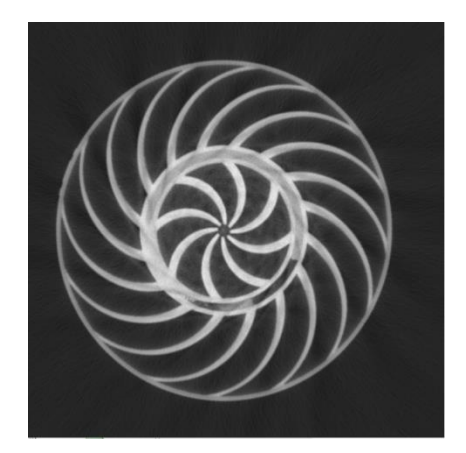

*Obrázek 32 Artefakt s beam hardening korekcí*

### <span id="page-34-0"></span>4.4 Zhodnocení výsledků

Ve snaze dosáhnout optimálního nastavení počítačového tomografu, byl výměník skenován vícekrát.

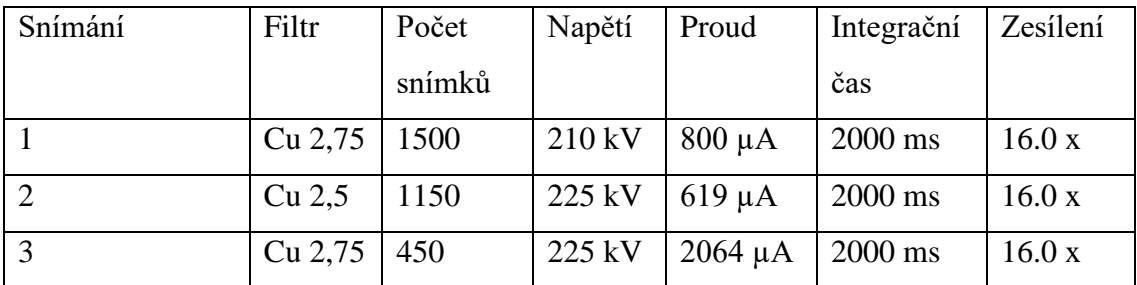

#### *Tabulka 2 Provedená skenování tepelného výměníku vyrobeného technologií 3D tisku*

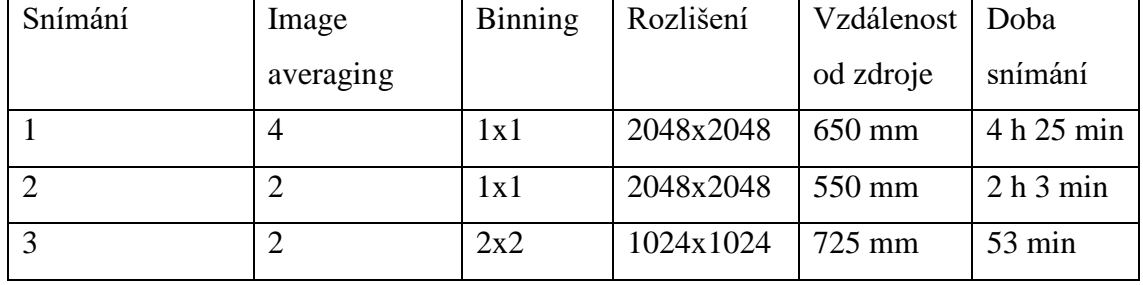

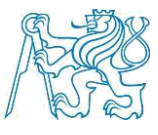

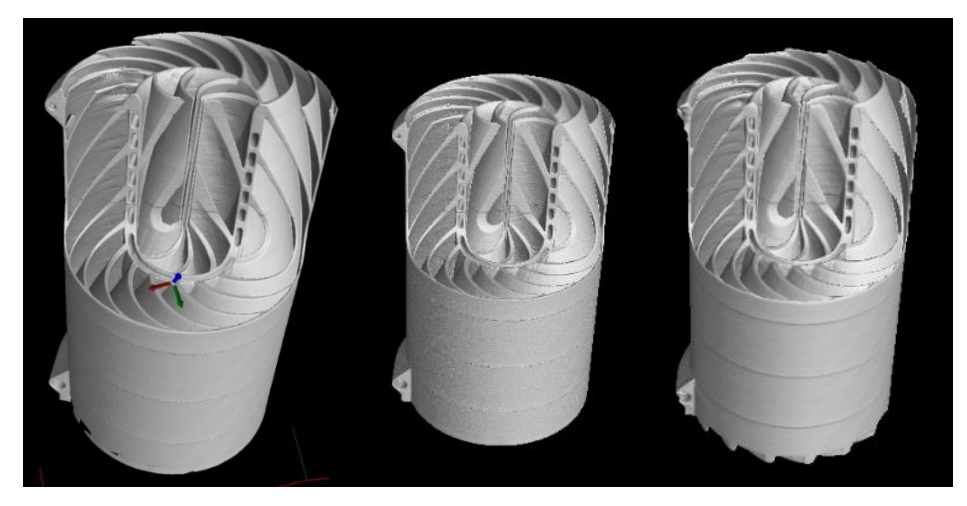

*Obrázek 34 Výsledky skenování tepelného výměníku ve VG Studio MAX* 

<span id="page-35-0"></span>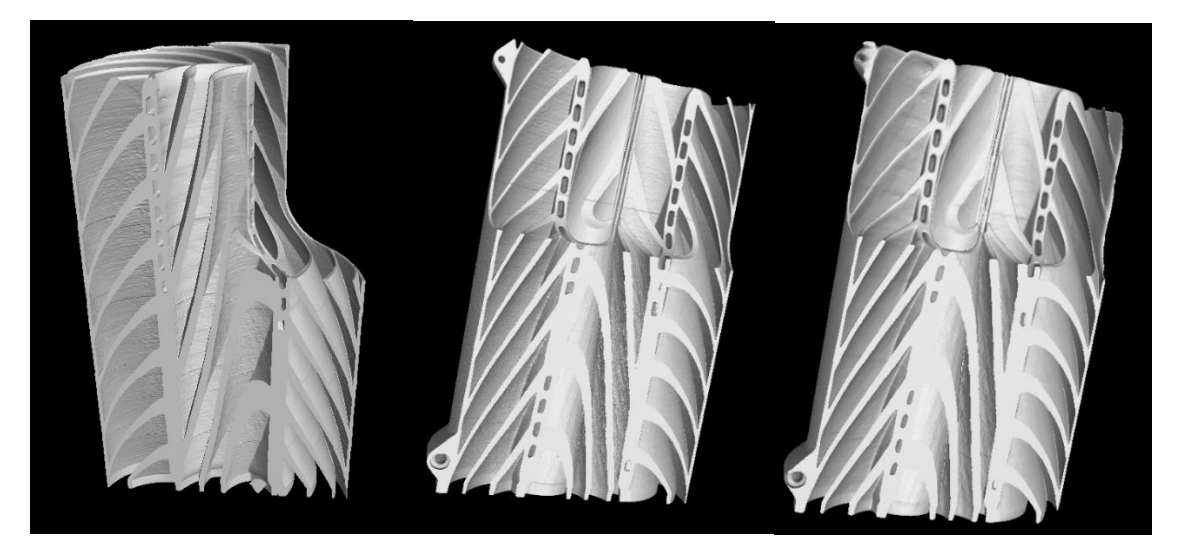

 *Obrázek 35 Virtuální řez součásti v prostředí VG Studio MAX*

<span id="page-35-1"></span>Ve všech třech případech byla po snímání provedena Beam-hardening korekce. Komplikace u tohoto dílu byly takové, že vzhledem k materiálu a maximální tloušťce musel být artefakt ozařován rentgenovým zářením o dostatečně velké intenzitě. To se negativně projevilo tam kde byla malá tloušťka materiálu. V těchto místech docházelo k malé absorpci záření a posléze tuto skutečnost program vyhodnotil jako chybějící materiál. S ohledem na tento jev byly voleny parametry tak, aby byl díl po skenu kompletní se zanedbatelným šumem uvnitř součásti, který lze následně odstranit a nemá tak žádný vliv na následnou analýzu. [15]

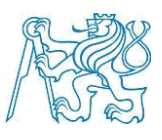

#### <span id="page-36-0"></span>4.5 Práce s mračnem bodů v prostředí VG Studio Max

VG Studio Max je softwarový program určený k analýze a vizualizaci voxelových dat neboli mraku bodů získaných pomocí počítačové tomografie. Po nahrání vgl. souboru, získaném tomografem, do pracovního prostředí nezbytné nejprve provést vymezení povrchu (surface determination). Po provedení tohoto kroku je možné mračnem bodů libovolně procházet. Zároveň jsou zobrazeny tři řezy součásti, v navzájem kolmých rovinách, který je možno rovněž procházet. Tyto řezy reprezentují nezkreslené rentgenové snímky součásti.

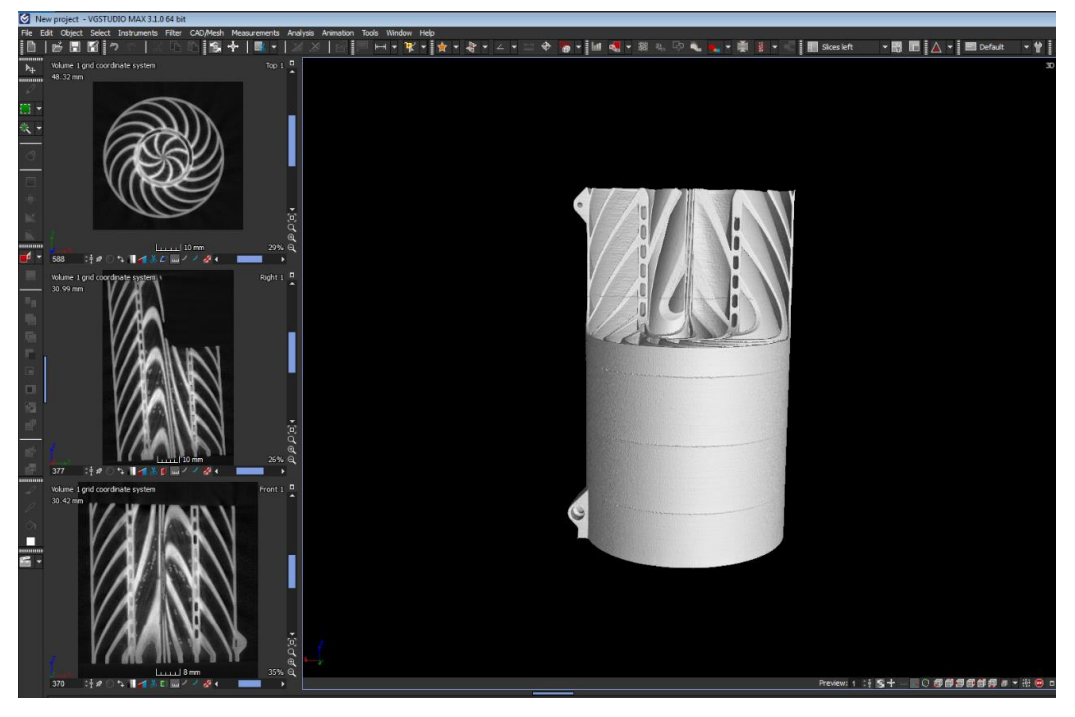

*Obrázek 36 Pracovní prostředí VG Studia Max*

<span id="page-36-1"></span>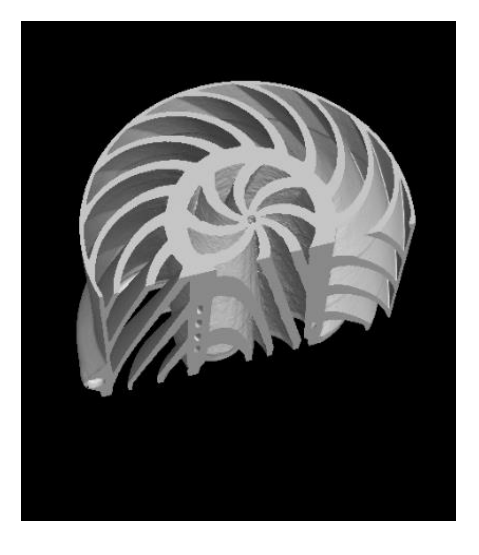

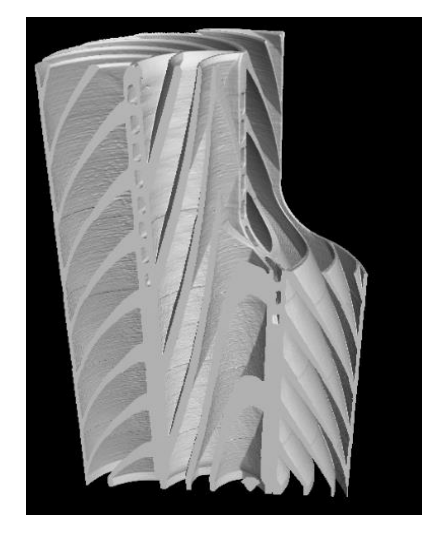

 *Obrázek 37 Řez mrakem bodů Obrázek 38 Řez mrakem bodů* 

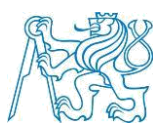

#### <span id="page-37-0"></span>4.5.1 Surface determination

Povrch naměřeného artefaktu lze definovat:

- Isosurface determination
- Advanced determination

#### 4.5.1.1 Isosurface determination

Před tím, než je možné provést měření dílu nebo další analýzy je potřeba vymezit povrch snímaného dílu. Musí být stanovena hranice (threshold) mezi materiálem a okolím. Jsou různé možnosti, jak definovat povrch tělesa. Pro rekonstrukci povrchu měřeného dílu ze vstupních dat se využívá tzv. Isosurface čili povrch, který je definován propojením voxelů, jenž jsou rovny konstantní zadané hodnotě škály šedé (gray scale value). Ta je reprezentována v histogramu jako červená čára (Isoline). Hodnota šedé slouží jako rozhraní mezi materiálem a okolím. [19]

Automatické definování využívá histogram pro definování jedné globální hodnoty šedé, která definuje povrch. Tato hodnota je vypočítaná z vrcholů histogramu materiálu a okolí. Když je povrch měřeného dílu stanoven, lze provádět měření nebo různé analýzy. [19]

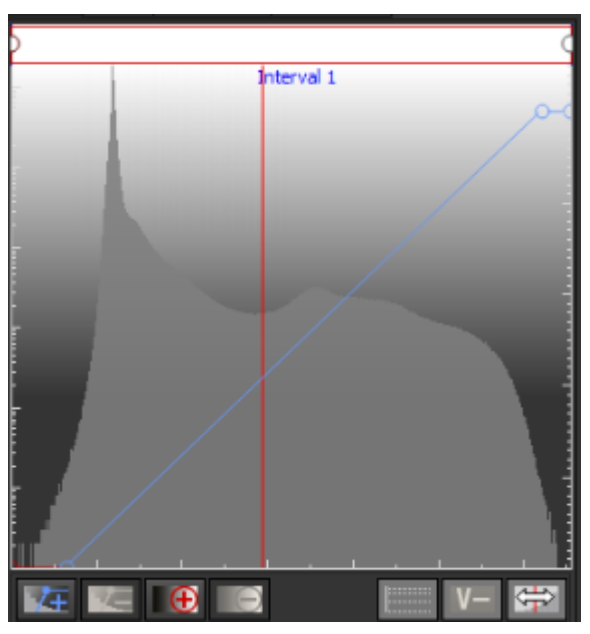

<span id="page-37-1"></span>*Obrázek 39 Histogram*

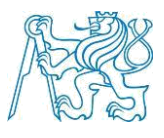

Druhou možností je definování povrchu manuálně. Hodnotu rozhraní materiálu a okolí je možné zjistit tak, že je zvolena hodnota šedé vybrané oblasti materiálu a hodnotu šedé vybrané oblasti okolí. Součet hodnot šedé těchto oblastí, dělený dvěma reprezentuje hranici mezi materiálem a okolím.

| <b>Material definition</b> |       |                 |  |  |  |  |  |
|----------------------------|-------|-----------------|--|--|--|--|--|
| Manual                     |       |                 |  |  |  |  |  |
| Background                 | 45.6  | Define material |  |  |  |  |  |
| <b>Material</b>            | 236.5 | by example area |  |  |  |  |  |
| Iso value                  | 141.1 |                 |  |  |  |  |  |
|                            |       |                 |  |  |  |  |  |

*Obrázek 40 Okno k definování rozhraní materiálu a okolí v prostředí VG Studio Max [19]*

<span id="page-38-0"></span>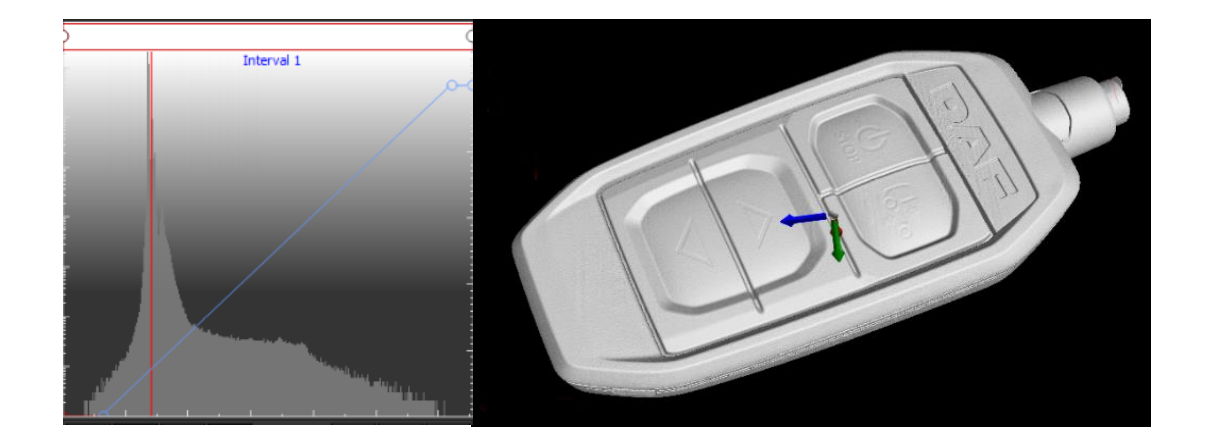

 *Obrázek 41 Definovaný materiál a okolí* 

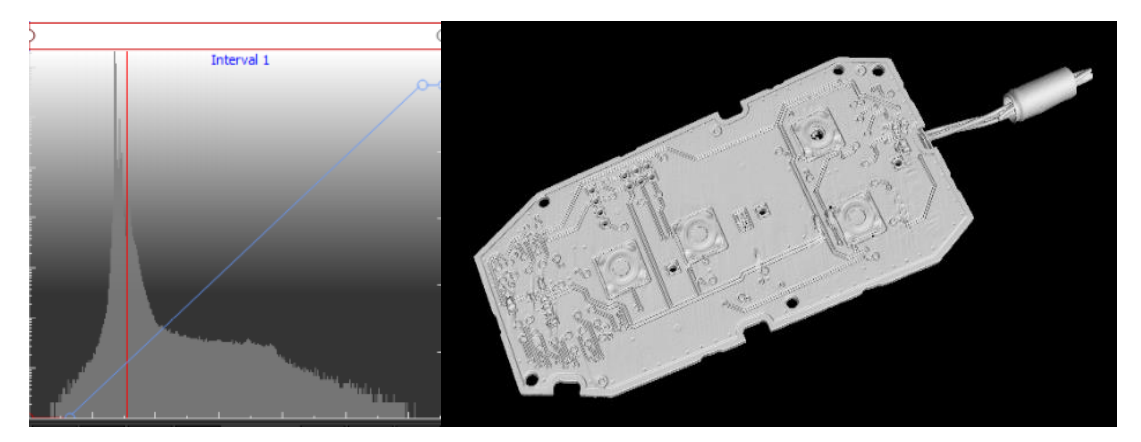

<span id="page-38-1"></span> *Obrázek 42 Definovaný materiál a okolí*

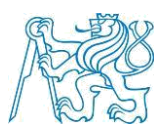

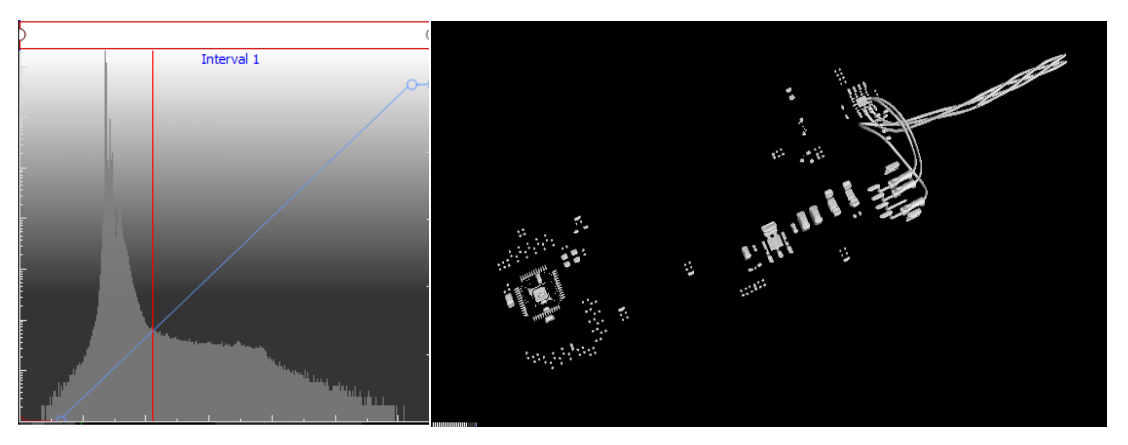

 *Obrázek 43 Definovaný materiál a okolí*

<span id="page-39-0"></span>Na obrázcích 41 až 43 je vidět rozdílně definované rozhraní mezi materiálem a okolím, tato hranice je určená červenou ISO čárou v histogramu. Jedná se o součást složenou z různých materiálů.

#### *4.5.1.2 Advanced surface determination*

Výsledkem Advanced surface determination je definovaná hranice mezi materiálem a okolím založená na lokálním gradientu šedé škály. Stejná hodnota šedé může být interpretována jinak když se vezmou v potaz sousedící voxely. Advanced surface determination definuje povrch přesněji než isosurface determination protože kompenzuje různé lokální odchylky. Princip spočívá v definování povrchu pomocí isosurface determination následné přehodnocení hranice materiálu vzhledem k sousedícím voxelům. [15]

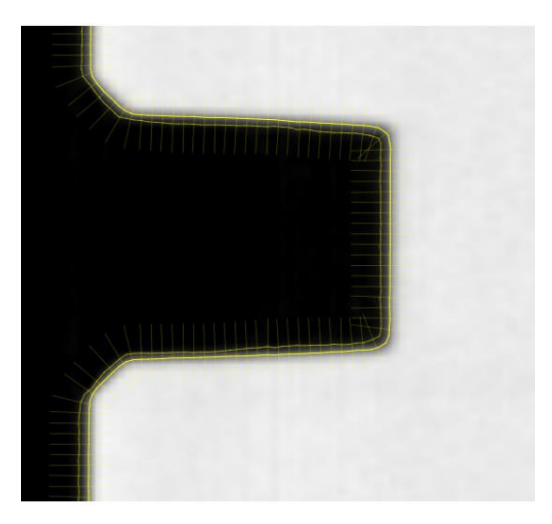

*Obrázek 44 Schéma definování hranice mezi materiálem a okolím pomocí gradientu škály šedé. Slabá žlutá čára značí předchozí hranici a žlutá tlustá upravenou hranici na základě gradientu [19]*

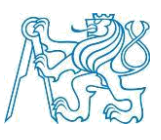

### <span id="page-40-0"></span>4.5.3 Vyrovnání objektu

Registrace objektu mění jeho pozici v prostoru. Důvod pro registraci objektu je definování (přenastavení stávajícího) souřadného sytému, tak aby bylo možné například porovnání naměřených dat s daty nominálními. Existuje několik druhů registrace. [19]

Metoda 3-2-1 umožnuje registraci objektu vzhledem k primární referenci (rovina), sekundární referenci (přímka) a terciální referenci (bod). Pro každý krok je nutné zvolit geometrický element, osy a počátek souřadnicového systému.

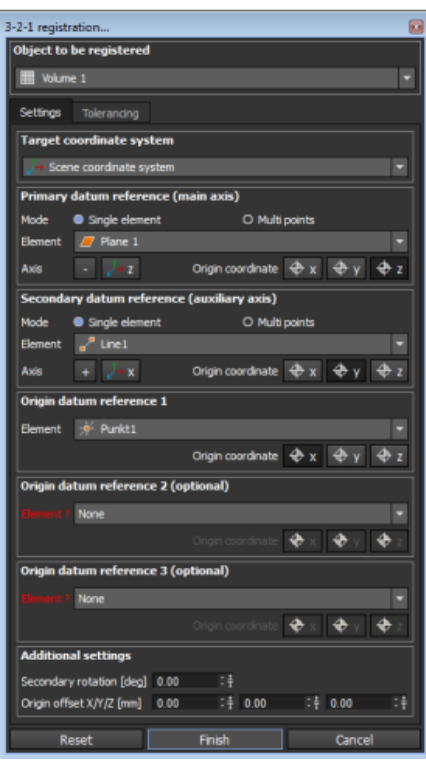

<span id="page-40-1"></span> *Obrázek 45 Okno registrace metodou 3-2-1*

- Best fit registration tato metoda umožňuje registraci snímaného artefaktu vůči objemu zvoleného objektu, vymezené oblasti (ROI) nebo CAD modelu za účelem co nejmenších odchylek ve všech částech. Toho je docíleno Gaussovou aproximací. Většinou s několika iteracemi.

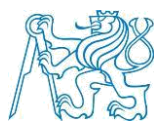

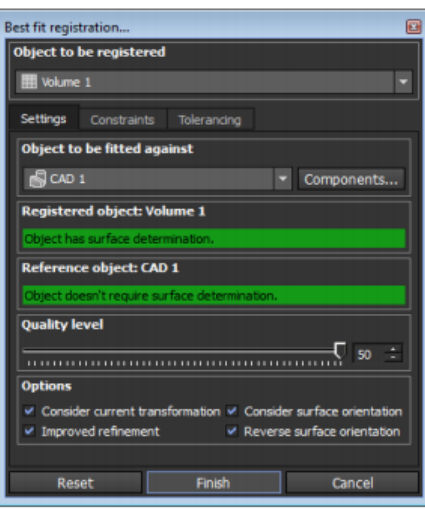

*Obrázek 46 Okno registrace metodu best-fit [19]*

- RPS registration (reference point systém) tato metoda umožňuje registraci na základě libovolné kombinaci plochy, přímek a bodů. Tato metoda je většinou aplikovaná, když má artefakt referenční (registrační) body. Plocha naměřeného dílu je napasována na plochu nominální součásti. Je možné rozhodnout jaká plocha bude upřednostněna tak, aby byli dodrženy tolerance v určitých místech na úkor ostatních. Tento způsob zaměřování se používá primárně v automobilovém průmyslu. [19]

## <span id="page-41-0"></span>4.5.2 Porovnání výsledků snímání tepelného výměníku s CAD daty metodou best fit

VG Studio Max nabízí možnost porovnání mraku bodů s CAD modelem. Je tedy možné porovnat nominální parametry 3D tištěného dílu, se skutečnými, naměřenými hodnotami. Velká výhoda této metody je v jednoduchosti a efektivnosti.

CAD model je nahrán do prostředí programu. Poté je spojen mrak bodů a CAD model dohromady, k tomu nám poslouží nástroj Best fit registration. Díky této analýze, je možné získat grafické porovnání skutečného a nominálního modelu.

#### Fakulta strojní ČVUT v Praze Ústav technologie obrábění, projektování a metrologie

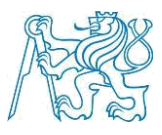

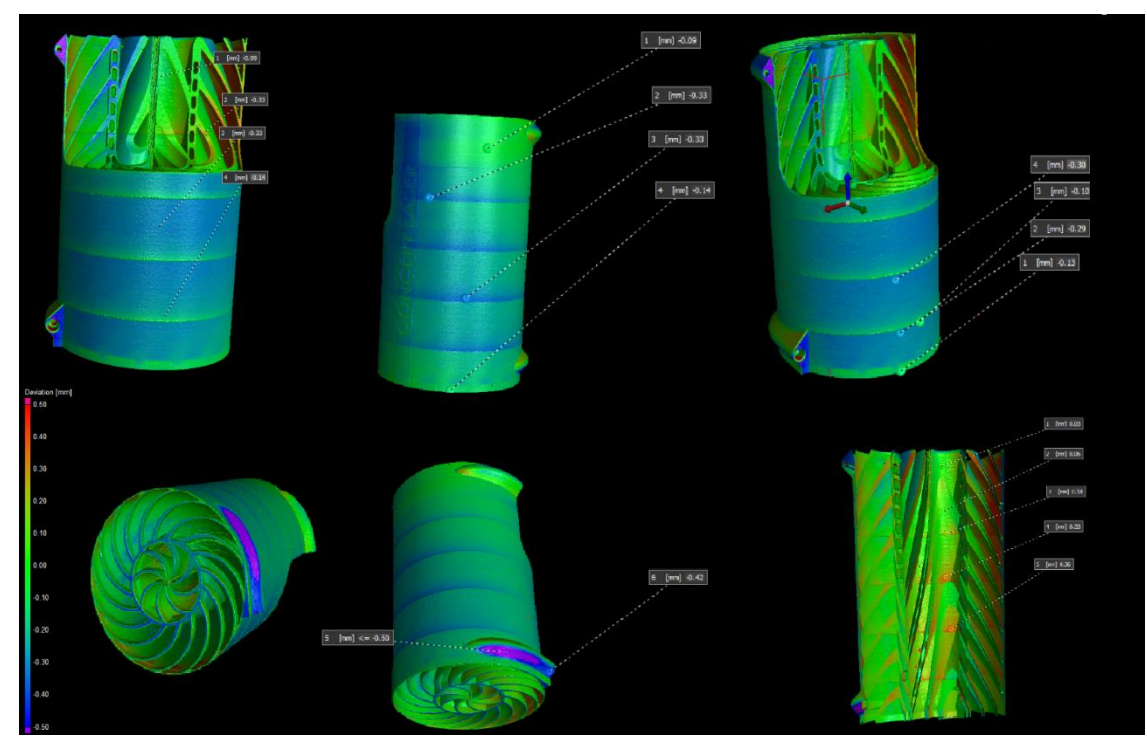

<span id="page-42-0"></span>*Obrázek 47 Porovnání skenovaného modelu tepelného výměníku vyrobeného pomocí technologie 3D tisku s CAD modelem metodou best-fit* 

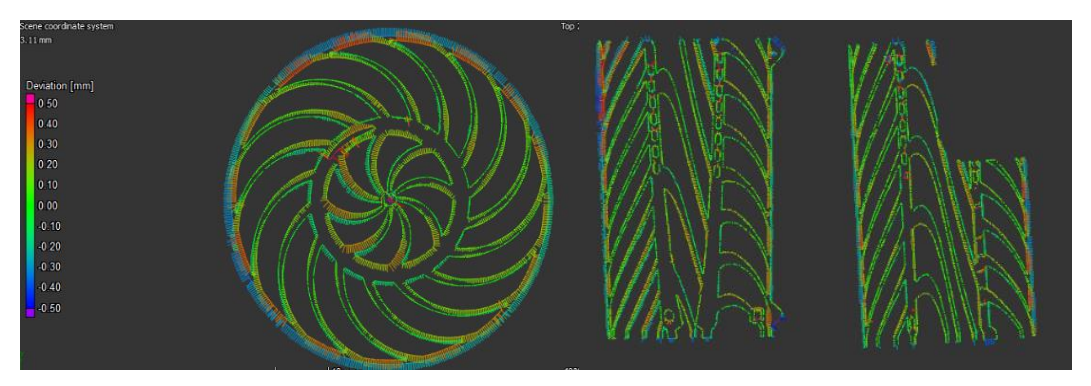

<span id="page-42-1"></span>*Obrázek 48 Porovnání skenovaného modelu tepelného výměníku vyrobeného pomocí technlogie 3D tisku s CAD modelem metodou best- fit v řezu*

#### *4.5.2.1 Zhodnocení výsledků 3D tištěného válce*

Na průmyslovém počítačovém tomografu Metrotom 1500 od společnosti Zeiss bylo provedeno několik skenování tepelného výměníku vyrobeného aditivní technologií 3D tisku. Vybrán byl výsledek, který dopadl nejlépe. Byly provedeny nezbytné korekce a obrazová vylepšení a posléze data nahrána do prostředí VG Studia Max. Zde byly za pomoci nástroje best fit sjednoceny naměřené hodnoty s CAD modelem. Jako výstup byly graficky vykresleny odchylky rozměrů skenované součásti od CAD modelu.

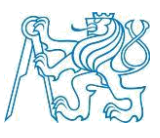

Dle grafického znázornění je vidět, že k výraznějším odchylkám od modelu dochází na výběžku v dolní sekci dílu. Tento jev pravděpodobně vznik v důsledku špatného odebrání podpory. Nejedná se o funkční povrch. Proto by to nemělo mít na funkčnost žádný vliv. Velmi dobře lze pozorovat přechody kdy docházelo k dočasnému přerušení tisku a doplnění prášku do tiskárny. Z deviačních odchylek je možné pozorovat, že tvorba pláště válce byla doprovázena negativní odchylkou od CAD modelu.

Při přerušené stavbě a následném pokračování docházelo k nedokonalému dosednutí vrstev. V oblasti, kde je opětovně započata stavba navíc docházelo k natavení přebytečného prášku, který je důsledkem skokové změny odchylky do plusových hodnot.

#### <span id="page-43-0"></span>4.5.3 Rastrování dílu

Pokud z nějakého nelze zachytit celý objekt na detektor (zvýšení rozlišení apod.) je možné použít metodu rastrování. Při rastrování se snímá artefakt na několik částí. Poté jsou tyto části sloučené do jedné. Tímto způsobem lze skenovat i objekty, jejíž obrazy jsou větší než plocha detektoru. [15]

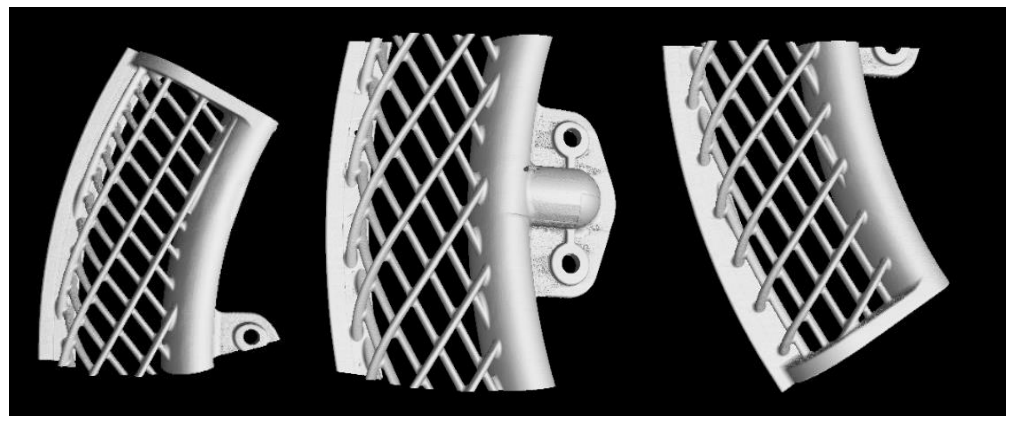

 *Obrázek 49 Tři části modelu předehřevu vzduchu vzniklé v důsledku rastrování součásti*

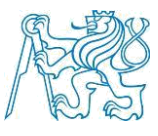

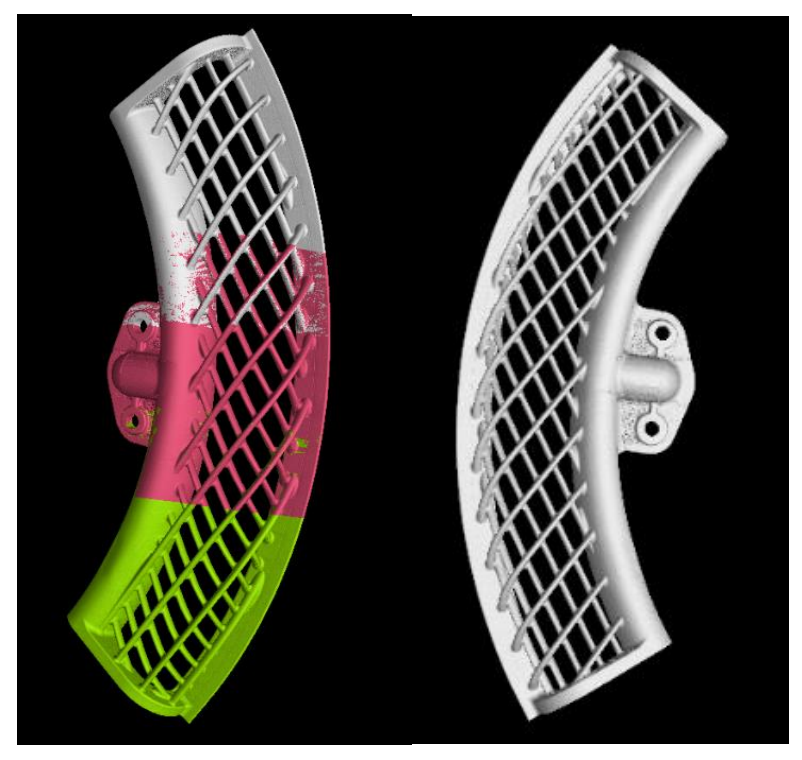

*Obrázek 50 Spojení dílčích částí dohromady* 

# <span id="page-44-1"></span><span id="page-44-0"></span>5. Využití dat pro komplexní kontrolu dílů

Data získaná pomocí počítačové tomografie mají široké pole využitelnosti. Význam má dnes počítačová tomografie na poli nedestruktivního testování, analýzy materiálů a metrologii. Díky voxelovým datům lze získat 3D model, který je možné podrobit dalším analýzám. Od prostého zkoumání vnitřní struktury studium porozity až k přesnému měření.

Již nyní má počítačová tomografie nezastupitelné místo v některých průmyslových odvětvích, jako je například letecký a kosmicky průmysl, automobilový průmysl nebo elektrotechnický průmysl. Dá se očekávat, že uplatnění počítačové tomografie se v následujících letech dočká další expanze. [1] [13] [7]

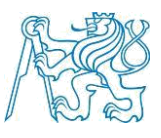

#### <span id="page-45-0"></span>5.1 Aplikace v metrologii

Nedávné pokroky v průmyslovém sektoru nám dovolují produkci stále komplexnějších dílů. Avšak zároveň je vyvíjen tlak na výrobce, aby byla produkce co možná nejlevnější a nejproduktivnější za určitého dodržení kvality. Z tohoto důvodu jsou kladeny na inspekci těchto artefaktů určité nároky. Zde na scénu přichází rentgenová počítačová tomografie jako nástroj nedestruktivního testování, umožňující inspekci a měření kompletní geometrie, včetně vnitřních částí. Velkou výhodou je vytvoření digitálního modelu součásti, na kterém je možné provádět měření. Díky tomu lze provádět běžná měření, měření tloušťky stěny, porovnání odchylek s nominálním modelem, analýza tolerancí. [7]

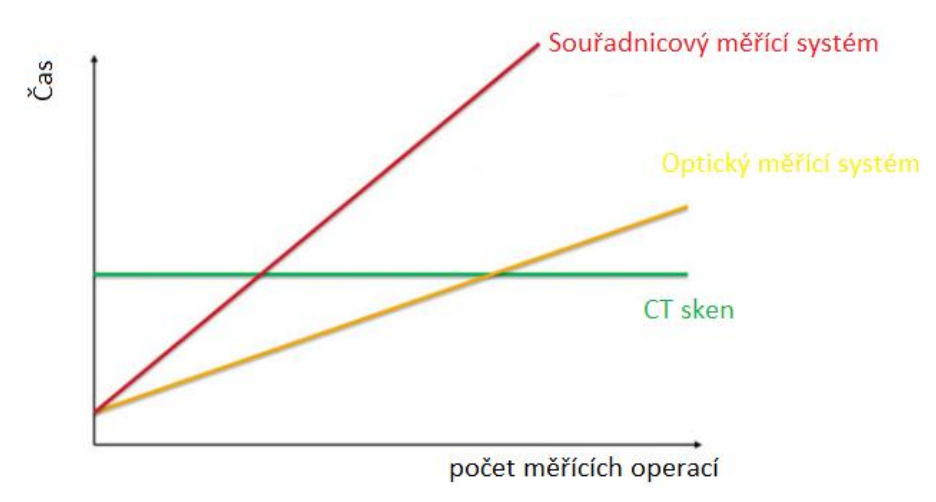

*Obrázek 51 Graf doby měření v závislosti na počtu měřících operací*

#### <span id="page-45-2"></span><span id="page-45-1"></span>5.1.1 Měření geometrických elementů

Jedna ze základních aplikací, kterou nabízí software VG Studio Max je možnost měření různých geometrických elementů a geometrických specifikací z dat získaných na počítačovém tomografu. Aby bylo možné provádět jakákoliv měření je nejprve nutné stanovit hranici mezi materiálem a okolím tzv. surface determination. Pro potřeby přesného měření není vhodné používat funkci automatické detekce povrchu. Je nutné definovat povrch pomocí dodatečných nástrojů k přesnějšímu určení povrchu (odstranění šumu, detekcí hran apod.), aby bylo možné zajistit dostatečně přesné měření. Správně definovaný povrch má zásadní vliv na přesnost měření. [19]

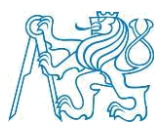

Měření geometrických specifikací probíhá z voxelových dat. K určení rozměrů nebo geometrických tolerancí (přímost, rovinnost, válcovitost, sklon, házení apod.) se definují jednotlivé elementy (přímky, kružnice, roviny, koule válce apod.), které jsou prokládány objemovými daty v určitém rozsahu. (pro kružnici řez, pro válec určuji počátek a konec apod.). Zpracování těchto dat (připasování naměřených bodů k jednotlivým elementům) může probíhat několika matematickými metodami.

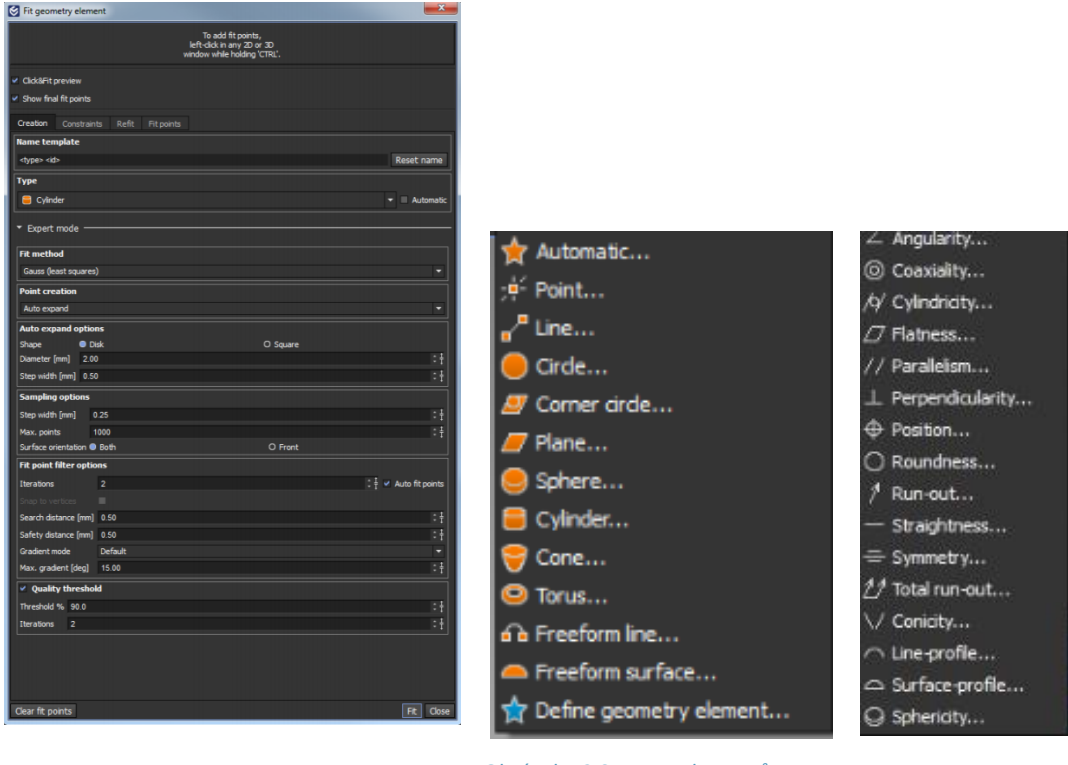

*Obrázek 54 Okno připasování elementu Obrázek 53 Seznam elementů,* 

Na vybraném modelu byl proveden příklad měření geometrického prvku k demonstraci. Následně bylo provedeno měření průměru díry různými metodami připasován (Gaussova metoda nejmenších čtverců, metoda maximálního vepsaného elementu, metoda minimálního opsaného elementu). Na základě vybrané metody byl zjištěn rozdílný výsledek. [19]

*které je možné připasovat*

*Obrázek 52 Seznam geometrických tolerancí*

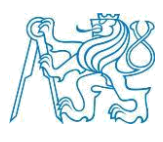

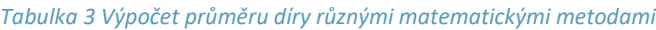

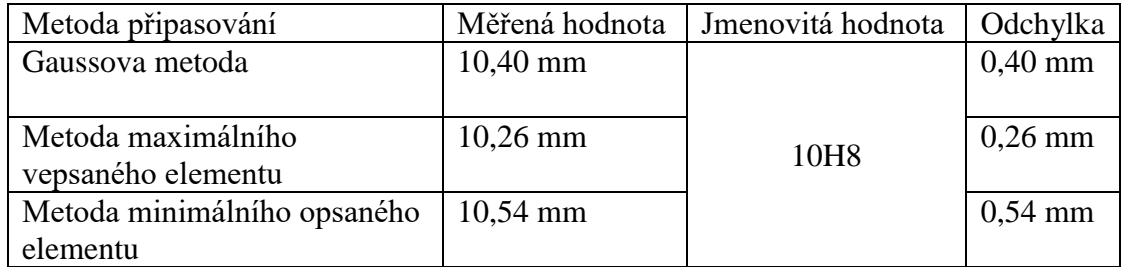

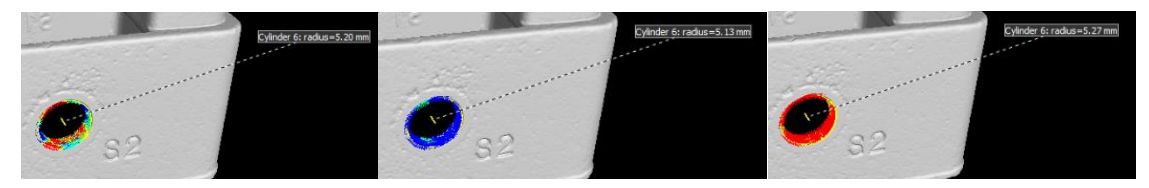

*Obrázek 57 Měření průměru díry Gaussovou metodou*

*Obrázek 56 Měření průměru díry metodu maximálního vepsaného elementu*

*Obrázek 55 Měření průměru díry metodou minimálního opsaného elementu*

#### <span id="page-47-0"></span>5.1.2 Měření odchylek od CAD modelu

Jeli k dispozici CAD model snímané součásti je možné pomocí Best-fit registrace porovnání rozdílů skutečného a nominálního modelu. V rámci tohoto měření byl porovnán tepelný výměník vyrobený pomocí technologie 3D tisku. Jako výstup je získáno grafické zobrazení deviací skutečného modelu vůči nominálnímu. Podrobněji je analýza odchylek tohoto tenkostěnného artefaktu popsána v kapitole 4.5.2.

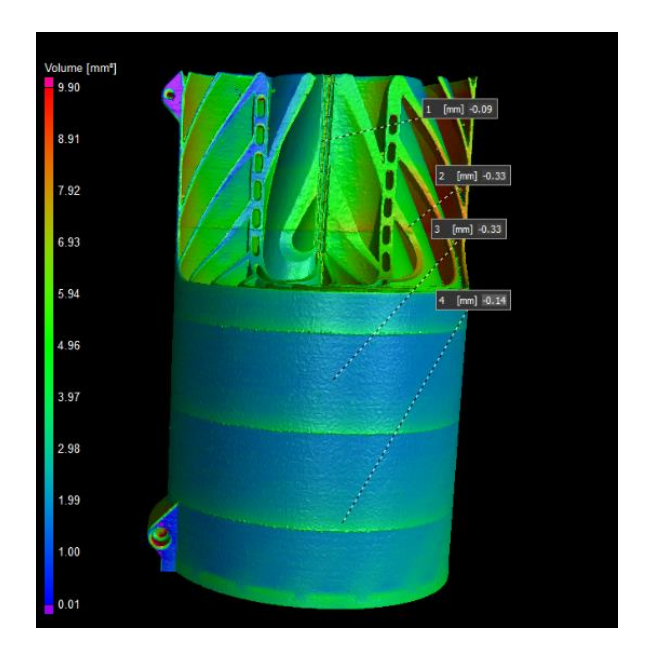

<span id="page-47-1"></span>*Obrázek 58 Porovnání odchylek 3D skenovaného dílu tepelného výměníku s CAD modelem*

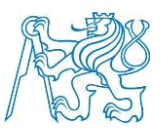

#### 5.1.3 Měření tloušťky stěny

Tato analýza využívá voxelových dat ke stanovení tloušťky stěn součásti. Jako výsledek je možné získat rozbor daného dílu. Díky tomu lze lokalizovat nedostatečnou nebo naopak nadbytečnou tloušťku stěny.

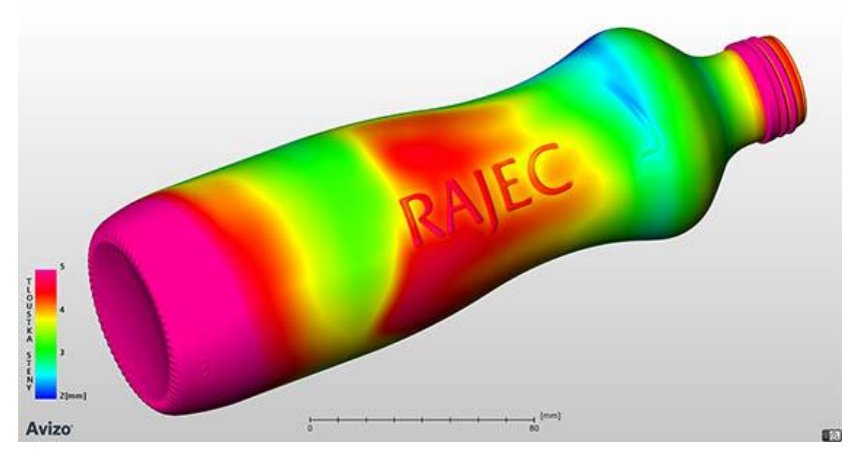

*Obrázek 59 Komplexní analýza tloušťky stěny láhve na vodu [30]* 

#### <span id="page-48-1"></span><span id="page-48-0"></span>5.2 Analýza defektů

Analýza defektů se soustředí na vizuální kontrolu naměřené součásti. Díky této analýze jsme schopni snadno lokalizovat různé póry, bubliny, vměstky, inkluze, praskliny nebo najít slabá místa (oblasti s vysokou koncentrací pórů) artefaktu. Uplatnění této analýzy je velmi široké, využívá se totiž všude tam kde je určitý požadavek na kvalitu dílu. Uplatnění nalézá například u inspekce 3D tištěných dílů, kontroly svarových spojů nebo u kontroly odlitků. Použití nachází rovněž při inspekci plastových dílů.

Typické oblasti, kde se tato analýza využívá, je slévárenství, automobilový průmyslproblematika technologie výrovy plastových dílů a v neposlední řadě také letecký a kosmický. V letectví a kosmonautice má tato inspekční analýza velký význam. Zejména v oblasti 3D tisku a výroby kompozitních dílů, kde je potřeba provést kontrolu součásti bez jejího porušení, tak aby byla možná její bezpečná aplikace.

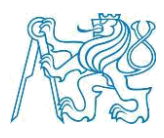

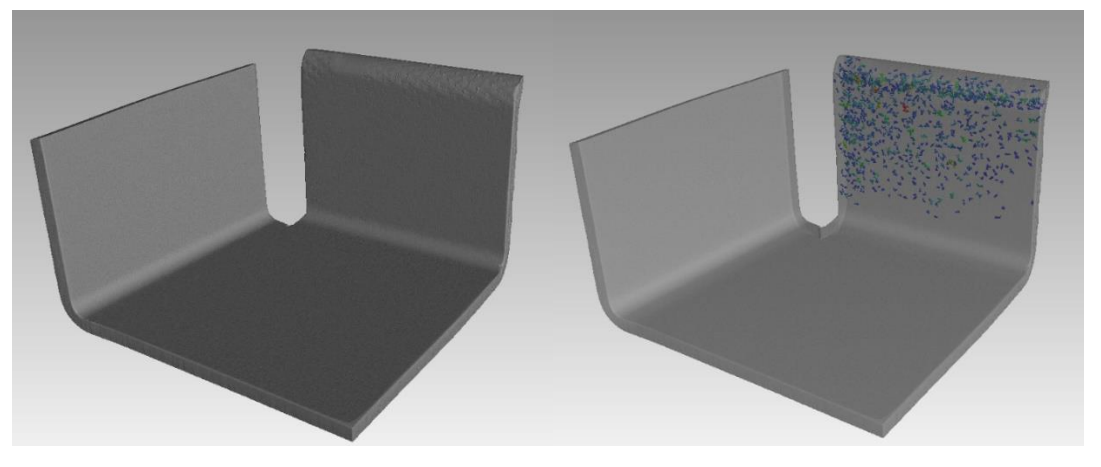

 *Obrázek 60 kompozitový díl a vizualizace defektů v materiálu (vpravo)*

<span id="page-49-0"></span>Analýze, v programu VG Studio Max, byla podrobena část uhlíkového kompozitu ze dveří letounu. Na této součásti byly zjištěny defekty pomocí ultrazvuku v jedné ze stěn. Byla provedena analýza, která automaticky detekuje a vizualizuje defekty uvnitř materiálu dílce. Sken na počítačovém tomografu Zeiss Metrotom 1500 potvrdil přítomnost výrazných defektů v jedné ze stěn.

Defekty jsou barevně rozlišeny podle objemu. Program VG Studio nám rovněž poskytuje informaci o pozici daného defektu vůči definovanému souřadnému systému dílu. Jako výstup analýzy je možné získat zprávu ve které jsou informace o všech pórech a inkluzích, které se v materiálu nachází.

<span id="page-49-1"></span>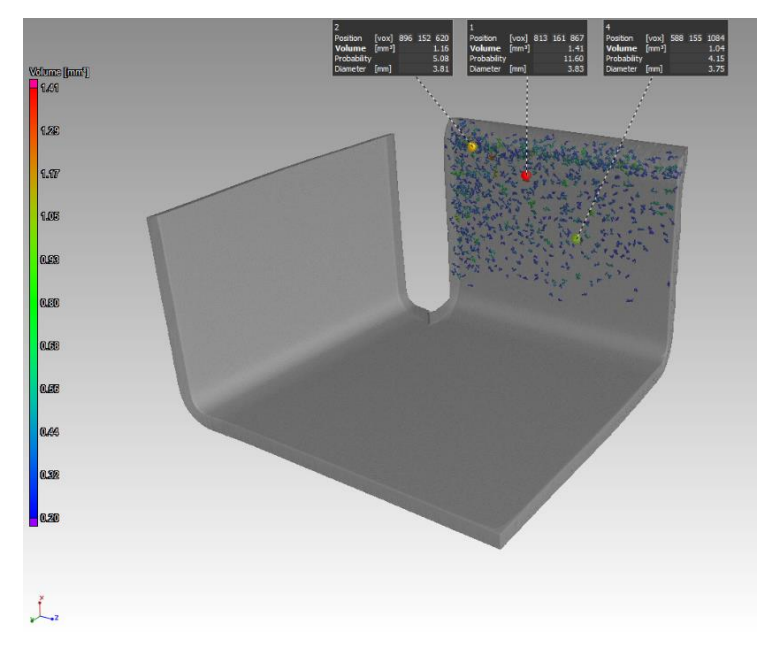

 *Obrázek 61 Vizualizace defektů uvnitř materiálu kompozitového dílu a jejich rozlišení na základě objemu*

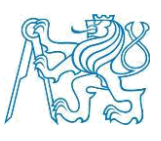

#### <span id="page-50-0"></span>5.3 Analýza kompozitů

Software VG Studio Max obsahuje mimo jiné také modul určený k analýze kompozitních materiálů. Díky získaným datům je možné analyzovat lokální a globální orientaci vláken, koncentraci vláken, odklon vláken od původní orientace, trhliny, určit místo delaminace kompozitů. Počítačová tomografie pracuje s daty, které získá díky rentgenovému záření, jenž při průchodu materiálem ztrácí svoji intenzitu. Při průchodu záření kompozity často nelze rozeznat pojivo od vláknové výztuhy, a to ani ve vysokém rozlišení. Je tedy nutné pozorování ve fázovém kontrastu. [2] [19]

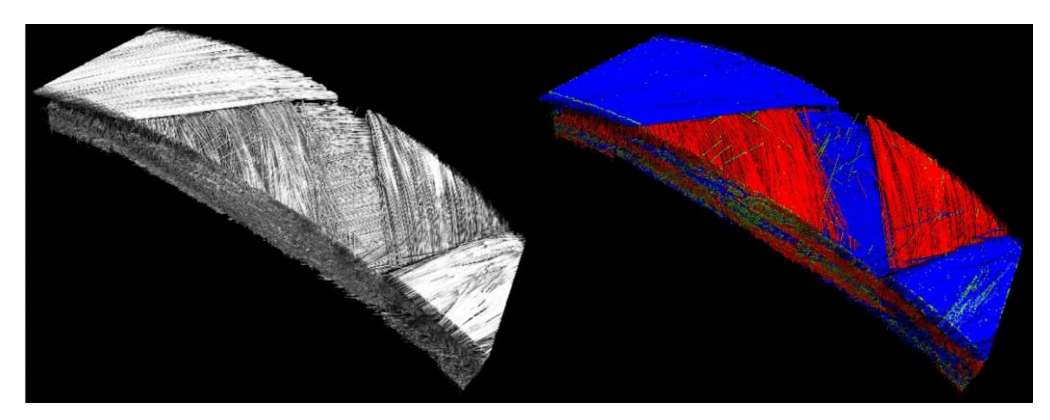

 *Obrázek 62 Kompozitní díl a jeho zobrazení vláknité struktury(vlevo) a následná vizualizace orientace vláken (vpravo)*

#### <span id="page-50-3"></span><span id="page-50-1"></span>5.4 Aplikace pro reverzní inženýring

Ze získaných voxelových dat lze snadno získat popis artefaktu ve formátu .STL Povrch modelu ve formátu STL je popsán pomocí trojúhelníkové sítě. Velikost těchto trojúhelníkových plošek mezi jednotlivými body je přímo úměrná rozlišení, tedy čím větší rozlišení, tím jsou trojúhelníkové plošky menší. Modely ve formátu .STL lze poté využívat v CAD programech. Formát .STL je rovněž používán u 3D tisku.

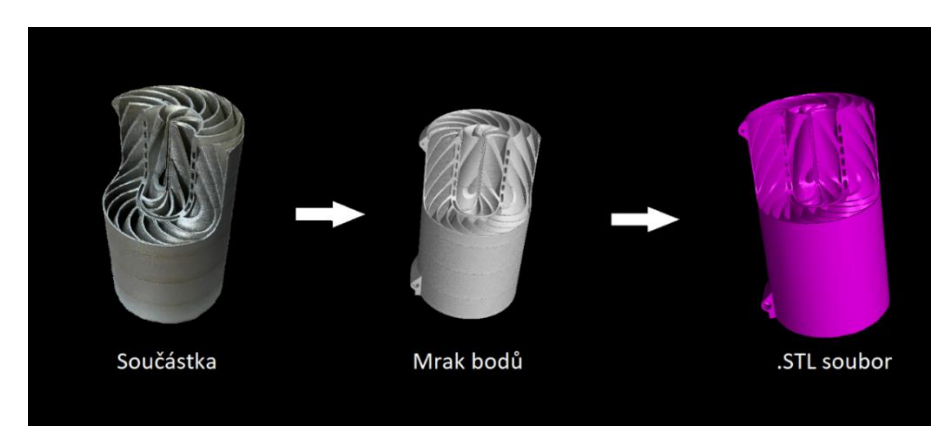

<span id="page-50-4"></span><span id="page-50-2"></span>*Obrázek 63 Schématické zobrazení postupu při zisku .STL souboru*

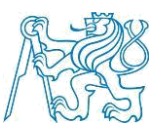

## 6. Závěr

Počítačová tomografie je nesmírně významný nástroj v mnoha oblastech lidského života. V lékařství pomáhá diagnostikovat nejrůznější chorobné stavy člověka.

Průmyslových aplikací počítačové tomografie je mnoho a v příštích letech se dá očekávat rostoucí trend v této oblasti. Uplatnění nachází ve slévárenském průmyslu, automobilovém průmyslu, leteckém průmyslu a rovněž také na poli testování nových materiálu, jako jsou kompozitní materiály nebo kovové pěny.

Mezi velké výhody počítačové tomografie patří to, že se jedná o nedestruktivní způsob testování součástí, díky kterému je možné určit vady materiálu (póry, staženiny, inkluze, apod.). U kompozitních materiálů lze určit například orientaci vláken nebo jejich koncentraci. Další nespornou výhodou je, že díky počítačové tomografii je možné získat informace o vnější, ale také o vnitřní geometrii skenované součásti. Z tohoto důvodu nalézá tato technologie uplatnění také v metrologii. Výhoda oproti konvenčním měřící technice spočívá rovněž v tom, že při měření rostoucího množství geometrických prvků zůstává doba skenování konstantní.

Jako každá technologie má také počítačová tomografie své nedostatky. Jedná se zejména o velký počet proměnných, které ovlivňují proces skenování. Limitující je rovněž maximální tloušťka materiálu, kterou je možné prozářit v závislosti na použitém zdroji rentgenového záření.

Nedávný technologický pokrok v oblasti zdrojů rentgenového záření avšak ukazuje, že i tyto hranice se dají posouvat. Proto můžeme očekávat další růst této technologie. Velkou roli by tato technologie mohla mít v rámci koncepce Průmyslu 4.0, kde by její implementace mohla znamenat zcela automatickou komplexní kontrolu dílu.

Bakalářská práce se zabývá základním principem počítačové tomografie, získáváním dat a jejich analýzou a možnosti uplatnění v průmyslové praxi při komplexní kontrole dílu.

Úvodní část se věnuje problematice rentgenového záření, principem vzniku rentgenového záření a fyzikálními vlastnostmi.

Další část se věnuje počítačové tomografii jako takové. Jsou zde uvedeny příklady variant, se kterými se lze dnes na trhu setkat. Je zde zmíněna konstrukce průmyslového počítačového tomografu a vysvětlen základní princip skenování a proces získávání dat.

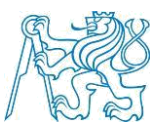

Jedna z výzev této práce bylo nalezení optimálního nastavení skenování tenkostěnného dílu se spirálovou vnitřní strukturou vyrobeného technologií 3D tisku na počítačovém tomografu Metrotom 1500 od společnosti Zeiss. Bylo nutné zvolit vhodné upnutí, umístění artefaktu mezi zdrojem a detektorem, filtr a vhodné napětí a mnoho dalších parametrů. Volba napětí na rentgence má velký význam, jelikož určuje maximální možnou prozařitenou tloušťku daného materiálu. Hodnotu maximální prozařitelné tloušťky, kterou uvádí každý výrobce je potřeba brát s rezervou, jelikož v praxi je této hodnoty problematické dosáhnout. Data získaná skenováním tepelného výměníku vyrobeného technologií 3D tisku byla posléze podrobena analýze v prostředí programu VG Studio Max od společnosti Volume Grahics. Z porovnání skenovaného modelu tepelného výměníku a CAD modelu bylo získáno grafické porovnání odchylek modelů, které bylo využito k zhodnocení procesu přerušované výroby 3D tiskem.

Poslední část této bakalářské práce se věnuje využití dat, které jsou získány skenováním zkušebního artefaktu na počítačovém tomografu, ke komplexní analýze součástí v prostředí VG Studio Max. VG Studio Max nabízí mnoho modulů, ve kterých je možné provádět různé analýzy. K demonstraci těchto funkcí bylo provedeno měření geometrických elementů. Dále byla provedena analýza defektů části kompozitového dílu ze dveří letadle. Díky této analýze lze lokalizovat nejrůznější vady materiálu jako jsou póry, inkluze, vzduchové bubliny, nalézt slabé místo apod. Kromě těchto výše zmíněných analýz obsahuje software VG Studio Max také moduly k analýze tloušťky stěn dílu, kompozitů, vícesložkových materiálů apod.

Možnost využití dat získaných z počítačové tomografie je velké a má velký význam pro komplexní kontrolu součásti nedestruktivním způsobem. A je velmi pravděpodobné, že se počítačová tomografie v budoucnu dočká širšího uplatnění.

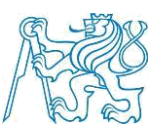

# <span id="page-53-0"></span>7. Seznam použité literatury

*[1] CHRISTOPH, Ralf a Hans J. NEUMANN. Rentgenová tomografie v průmyslové měřicí technice: přesná, hospodárná a univerzální. Uherský Brod: PRIMA Bilavčík, 2011*

*[2] KALASOVÁ, Dominika. Využití fázového kontrastu v rentgenové počítačové tomografii. Brno, 2016. Diplomová práce. VYSOKÉ UČENÍ TECHNICKÉ V BRNĚ. Vedoucí práce Ing. Tomáš Zikmund, Ph.D.*

*[3] KLÁTIL, Michal. Vlastnosti rentgenového záření a jejich využití. Hradec Králové, 2017. Diplomová práce. Univerzita Hradec Králové,Přírodovědecká fakulta, Katedra fyziky. Vedoucí práce RNDr. Daniel Jezbera.*

*[4] ULLMANN, Vojtěch. Jaderná fyzika, radiační fyzika, radioisotopy: Rentgenová diagnostika. [online]. [cit. 2012-02-13]. Dostupné z: <http://astronuklfyzika.cz/JadRadMetody.htm#2>*

*[5] MARTYKÁNOVÁ, Eva. Rtg záření, jeho vlastnosti a využití. Brno, 2007. Diplomová práce. MASARYKOVA UNIVERZITA V BRNĚ, Katedra fyziky. Vedoucí práce Prof.RNDr.Vladislav Navrátil,CSc.*

*[6] PROCHÁZKA, Vít. Neobvyklá Mössbauerova spektroskopie. 1. Olomouc: Univerzita Palackého v Olomouci, 2014. ISBN ISBN 978-80-244-4011-8.*

*[7] CARMIGNATO, Carmignato, Wim DEWULF a Richard LEACH. Industrial X-Ray Computed Tomography. 1. Italy: Springer, 2018. ISBN ISBN 978-3-319-59573-3.*

*[8] BUSHBERG, Jerrold a ANTHONY SEIBERT. The Essential Physics of Medical Imaging. 3. Philadelphia: LIPPINCOTT WILLIAMS & WILKINS, 2012. ISBN ISBN 978-0-7817-8057-5.*

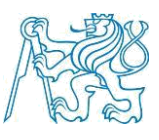

*[10] KNAP,* 

*Petr. METROTOMOGRAFIEJAKONOVÝNÁSTROJZAJIŠŤOVÁNÍJAKOSTIVEVÝROB Ě [online]. , 5 [cit. 2018-07-23]. Dostupné z: http://docplayer.cz/23956895- Metrotomografie-jako-novy-nastroj-zajistovani-jakosti-ve-vyrobe.html*

*[11] X-Ray attenuation & absorption calculator [online]. [cit. 2016-05-19]. Dostupné z: http://web-docs.gsi.de/~stoe\_exp/web\_programs/x\_ray\_absorption/index.php*

*[12] CHRISTOPH, Ralf a Hans Joachim NEUMANN. Multisenzorová souřadnicová měřicí technika: měření rozměrů, tvarů, polohy a drsnosti – opticky, dotykově a rentgenovou tomografii. 4. Přeprac. A rozš. Vyd. Uherské Hradiště: PRIMA Bilavčík, 2008.*

*[13] KRUTH, J. P. et al. Computed tomography for dimensional metrology. CIRP Annals - Manufacturing Technology. 2011, vol. 60, no. 2, s. 821-842. ISSN 0007-8506.*

*[14] Cantatore, Angela; Müller, Pavel, 2011. Introduction to computed tomography. Kongens Lyngby. Technical University of Denmark.*

*[15] Metrotom 1500 operating Instructions, 2016. 1. Oberkochen: Carl Zeiss.*

*[16] DE CHIFFRE, L. et al. Industrial applications of computed tomography. CIRP Annals - Manufacturing Technology. 2014, vol. 63, no. 2, s. 655-677. ISSN 0007-8506.*

*[17] , SCHULZ, J. W., 2011. Innovation in X-Ray technology. Switzerland: Business Unit X-Ray, Dipl-Ing Electrical Engineering– COMET.*

*[18] Počítačová tomografie pro přesné měření, defektoskopii i reverzní inženýrství [online], [cit. 2018-07-24]. Dostupné z: https://www.cad.cz/strojirenstvi/38 strojirenstvi/2114-pocitacova-tomografie-pro-presne-mereni-defektoskopii-i-reverzniinzenyrstvi.html*

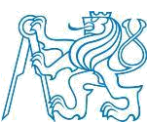

*[19] VGSTUDIO MAX Reference Manual, 2017. Heidelberg, Germany: Volume Graphics.*

*[20] Rapp-Bernhardt U, Roehl F W, Gibbs R C, Schmidl H, Krause U W and Bernhardt T M 2003 Flat-panel X-ray detector based on amorphous silicon versus asymmetric screen-film system: Phantom study of dose reduction and depiction of simulated findings Radiology 227 484-92*

*[21] Informační magazín výzkumné skupiny Rentgenová mikrotomografie a nanotomografie CEITEC VUT v Brně [online], 2014. 2014(1) [cit. 2018-07-24]. Dostupné z: http://ctlab.ceitec.cz/files/252/157.pdf*

*[22] Informační magazín výzkumné skupiny Rentgenová mikrotomografie a nanotomografie CEITEC VUT v Brně [online], 2018. 2018(jaro 2018) [cit. 2018-07- 24]. Dostupné z: http://ctlab.ceitec.cz/files/271/235.pdf*

*[23] Informační magazín výzkumné skupiny Rentgenová mikrotomografie a nanotomografie CEITEC VUT v Brně [online], 2017. podzim 2017 [cit. 2018-07-24]. Dostupné z: http://ctlab.ceitec.cz/files/271/177.pdf*

*[24] Informační magazín výzkumné skupiny Rentgenová mikrotomografie a nanotomografie CEITEC VUT v Brně [online], 2017. léto 2017 [cit. 2018-07-24]. Dostupné z:<http://ctlab.ceitec.cz/files/271/176.pdf>*

*[25] DE CHIFFRE, L. et al. Industrial applications of computed tomography. CIRP Annals - Manufacturing Technology. 2014, vol. 63, no. 2, s. 655-677. ISSN 0007-8506.*

*[26] Jak připravit kvalitní a přesný model pro 3D tisk [online], 2015. SolidVision [cit. 2018-07-24]. Dostupné z: http://www.mujsolidworks.cz/jak-pripravit-kvalitni-a-presnymodel-pro-3d-tisk/*

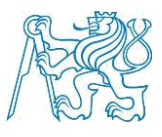

*[27] LJ. RANKOVIĆ, Miloš, 2016. Photon and electron action spectroscopy of trapped biomolecular ions - From isolated to nanosolvated species. Bělehrad. PhD. thesis. UNIVERSITY OF BELGRADE, FACULTY OF PHYSICS. [28] Computed Tomography [online], [cit. 2018-07-24]. Dostupné z: http://www.alphaimaging.com/products/computedtomography.prod*

*[29] Industrial CT [online], Hamamatsu [cit. 2018-07-24]. Dostupné z: https://ndt.hamamatsu.com/jp/en/app-industrial/industrial\_ct.html*

*[30] KOMPLEXNÍ VYHODNOCENÍ TLOUŠŤKY STĚNY [online], 2015. Uherský Brod: PRIMA BILAVČÍK, s.r.o [cit. 2018-07-24]. Dostupné z: http://ctndt.cz/pripadove-studie.html*

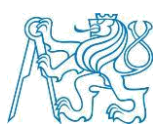

# <span id="page-57-0"></span>8. Seznam obrázku a tabulek

## <span id="page-57-1"></span>8.1 Seznam obrázků

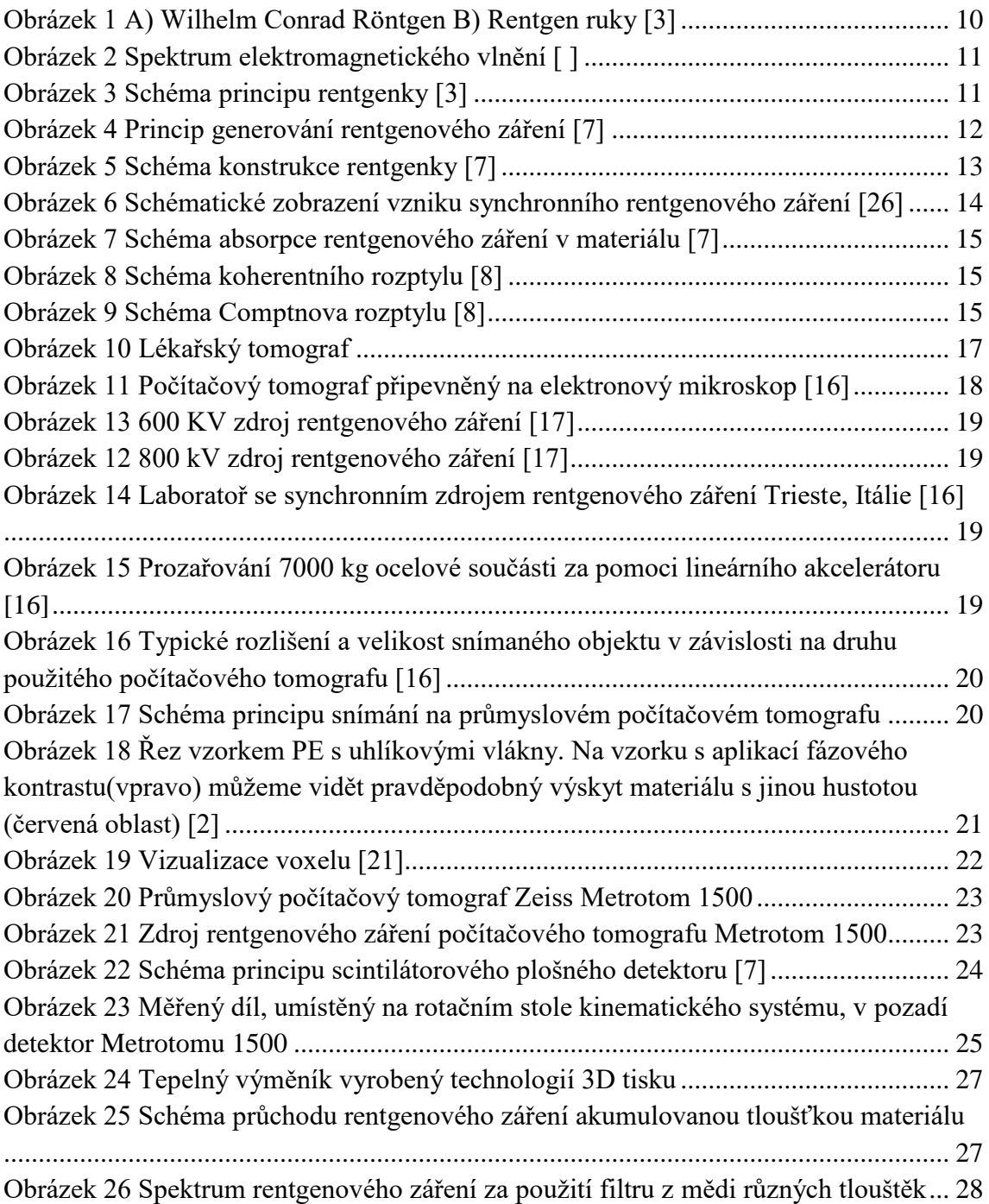

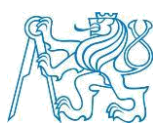

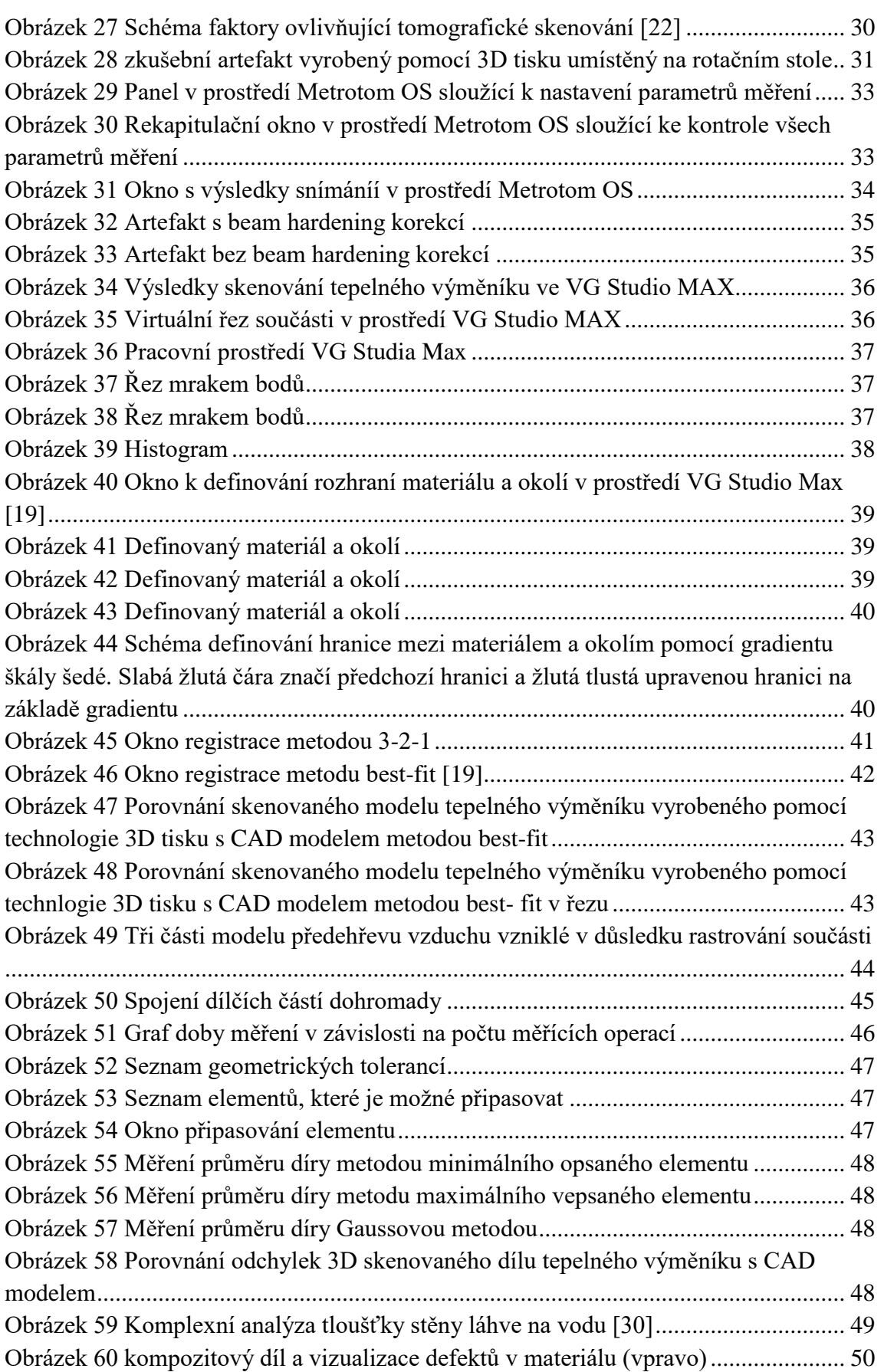

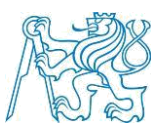

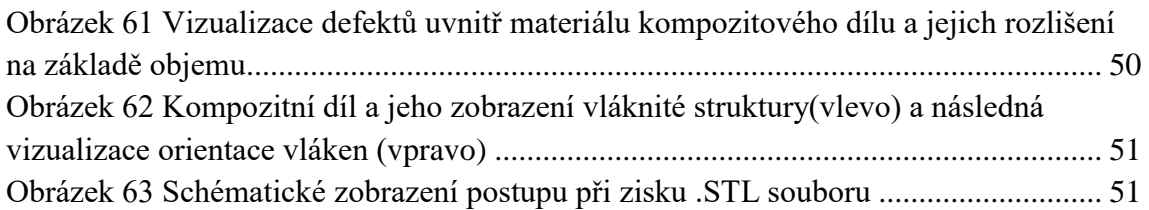

#### <span id="page-59-0"></span>8.2 Seznam tabulek

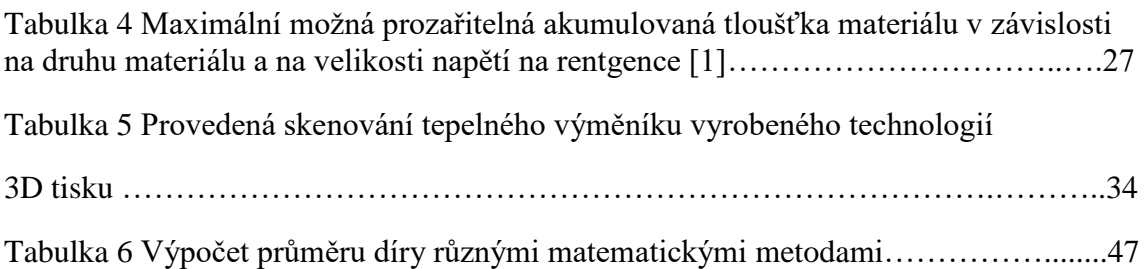